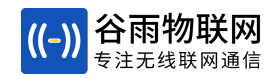

# BLE181软件设计手册

# 小体积BLE透传模组,国产芯片,低成本透传方案

2021-07-22

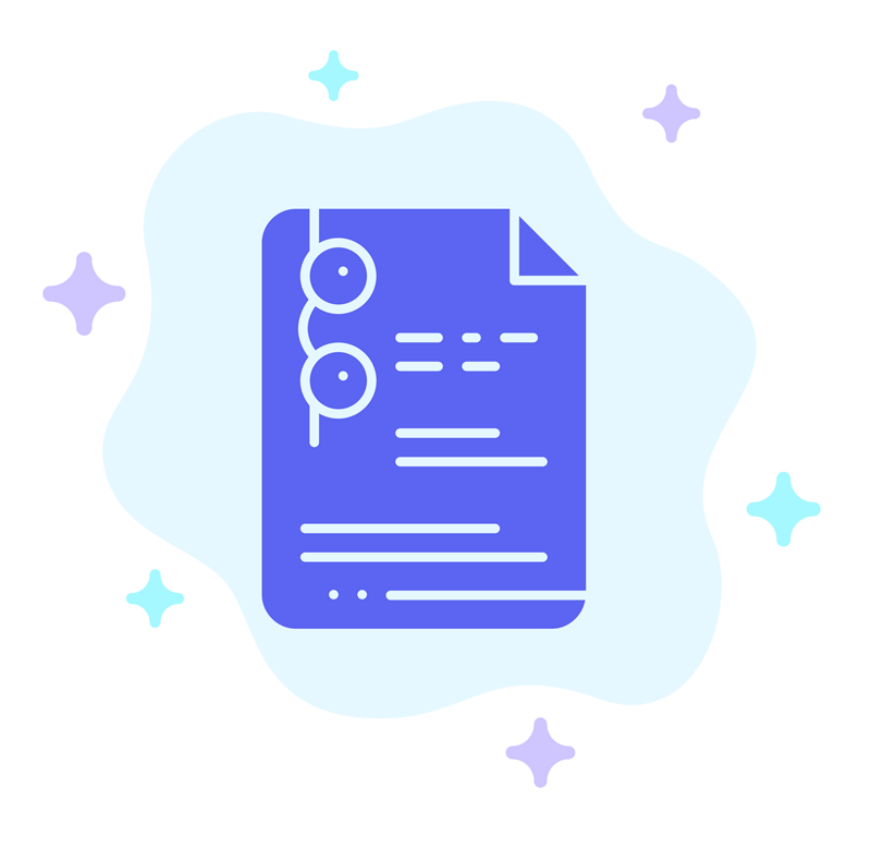

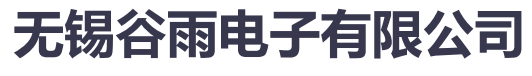

**Wuxi Ghostyu Electronics Co,.LTD**

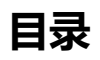

<span id="page-1-0"></span>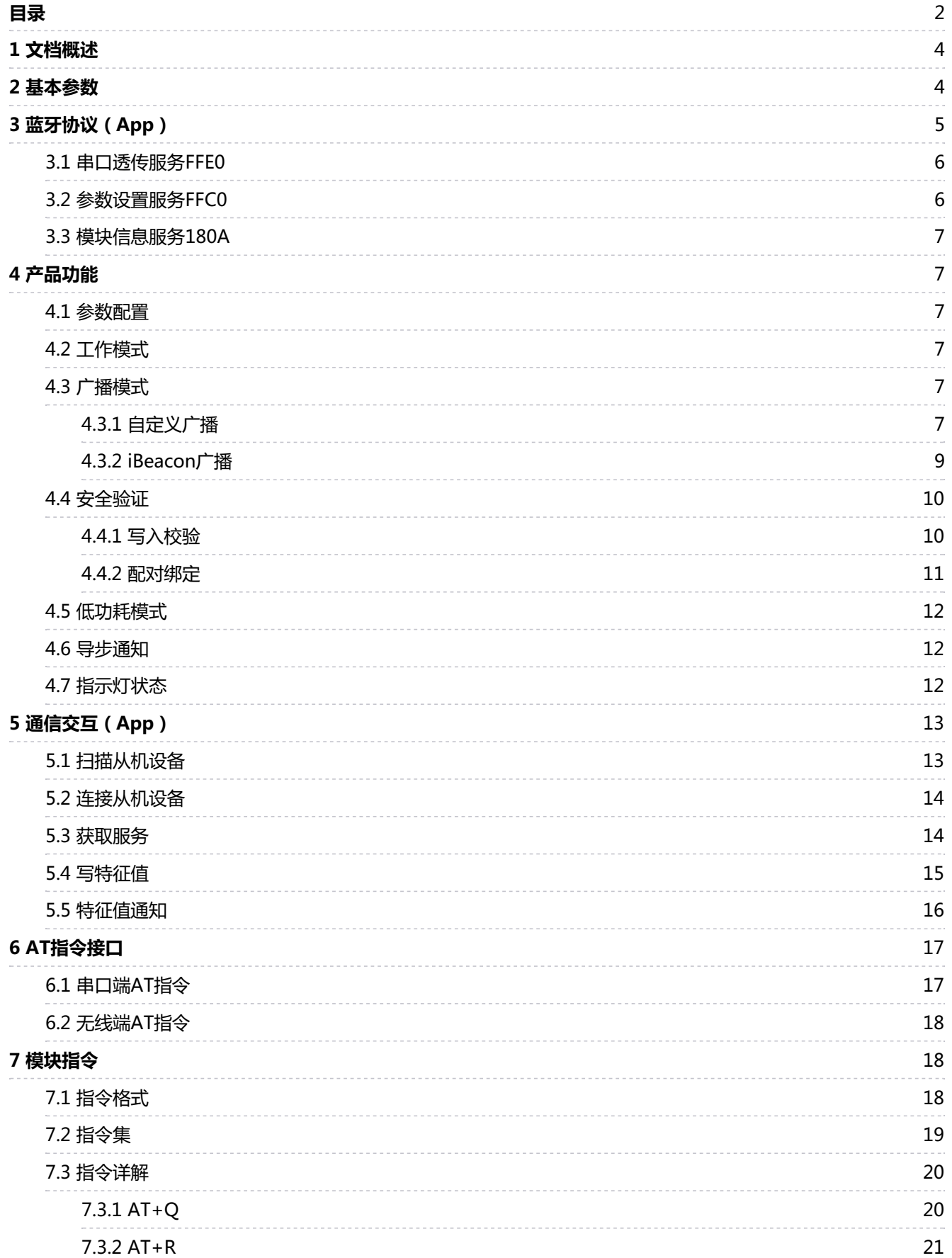

# ((-)) Ghostyu

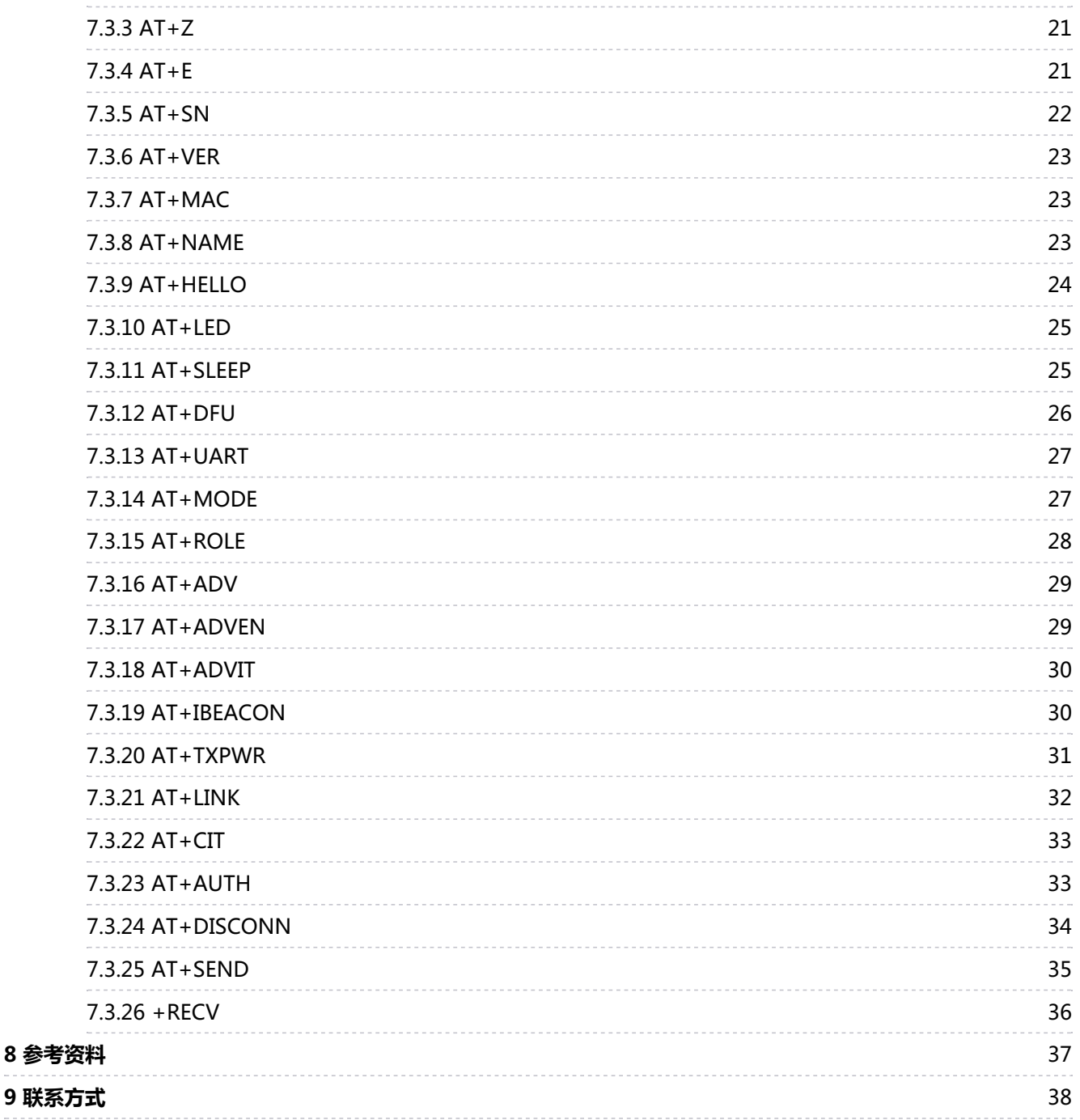

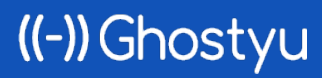

BLE181软件设计手册 第3页 | 共38页

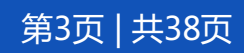

### <span id="page-3-0"></span>**1 文档概述**

BLE181是一款低功耗、低成本、采用国产芯片的BLE透传模组,支持蓝牙4.2协议,最大支持128字 节大数据透传。

用户无需关心传输协议,只需要进行简单的设置就可以通信,可以根据标准的BLE协议开发手机App 进行连接通信,另外支持iBeacon,简单的配置就可以作为一个iBeacon设备使用。

有关BLE181的硬件说明,请阅读《BLE181硬件设计手册<sup>[\[1\]](#page-36-1)</sup>》。

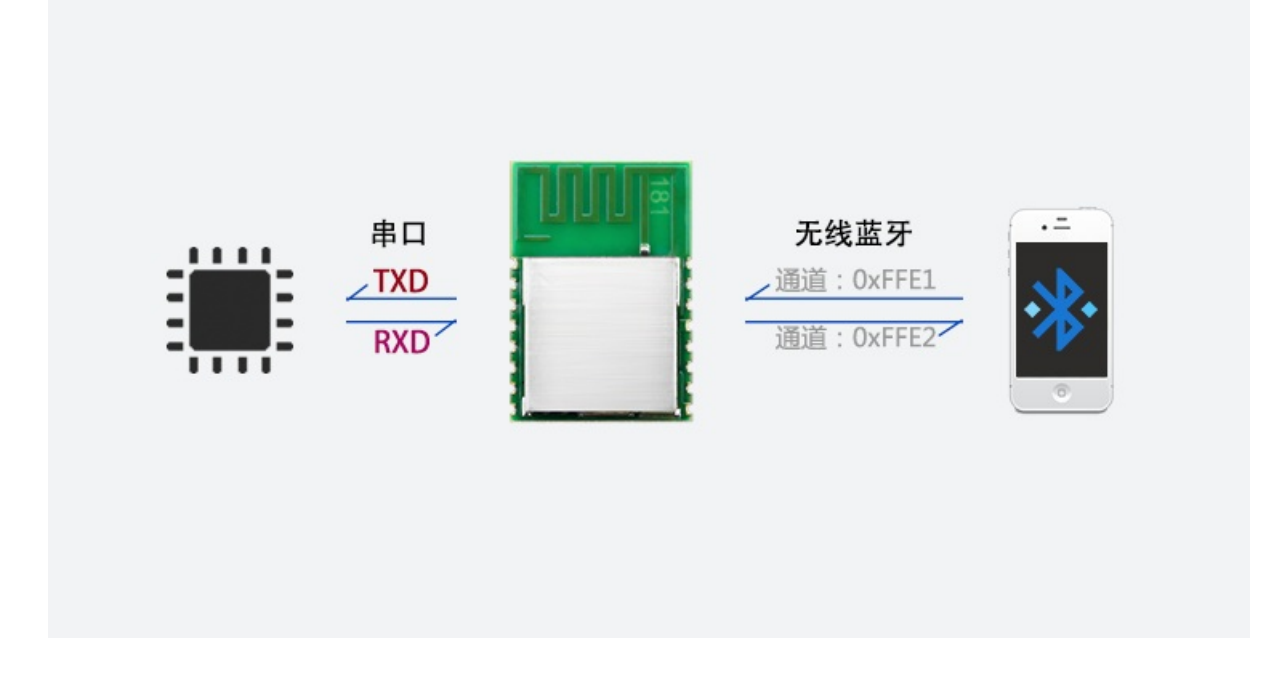

### <span id="page-3-1"></span>**2 基本参数**

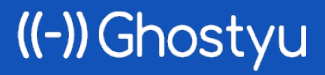

BLE181软件设计手册 第4页 | 共38页

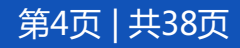

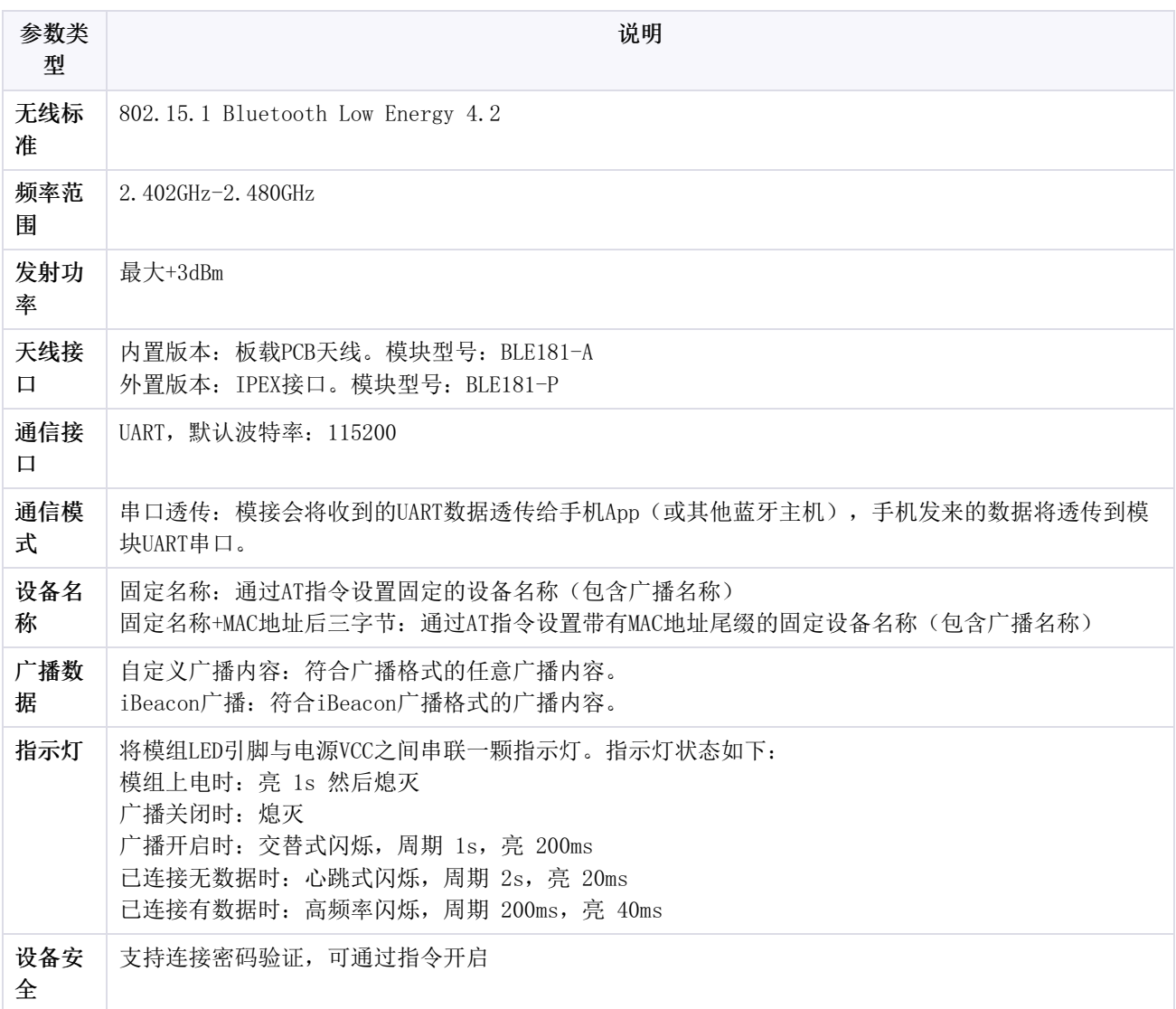

# <span id="page-4-0"></span>**3 蓝牙协议(App)**

蓝牙协议是指低功耗蓝牙的服务,使用手机App或者其他蓝牙主机与此模块通信时需要了解该协 议,BLE181服务如下列表。

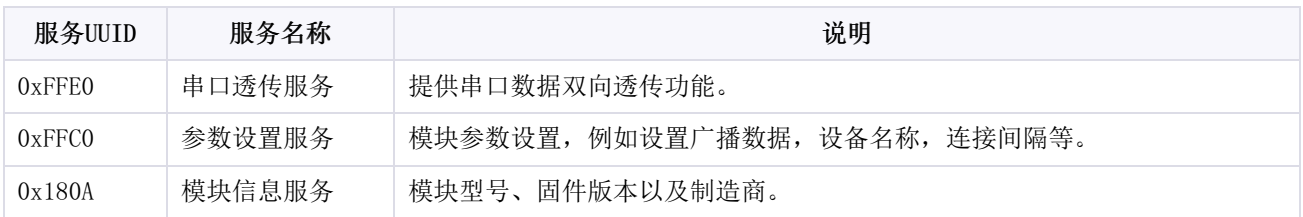

模块采用16位UUID的,有些手机App应用中会被自动转换成128位UUID,例如串口透传服务0xFFE0的 转换关系如下:

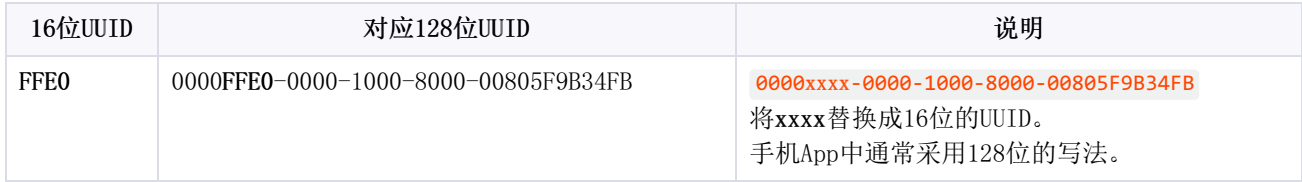

# ((-) Ghostyu

BLE181软件设计手册 第5页 | 共38页

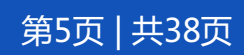

名词解释:蓝牙服务(Service)是指蓝牙设备具备的能力。蓝牙模块通常包含一个或者多个服务,然后每个服务里包含一个或者多个 **●** 特征(可理解为通信的管道),每个服务和管道都有一个UUID标识。UUID长度分两种: ① 16位 (2个字节),例如: FFE0; ② 128位 (16字节),例如:0000FFE0-0000-1000-8000-00805F9B34FB

#### <span id="page-5-0"></span>**3.1 串口透传服务FFE0**

该服务提供串口数据双向透传功能,通过该服务,可实现手机与蓝牙模块之间的数据透传。

**UUID: FFEO** 

**UART-TX** Properties: Write Without Response UUID: FFE1

**UART-RX** Properties: Notify UUID: FFE2

该服务包含两个数据通道(Characteristic特征)。

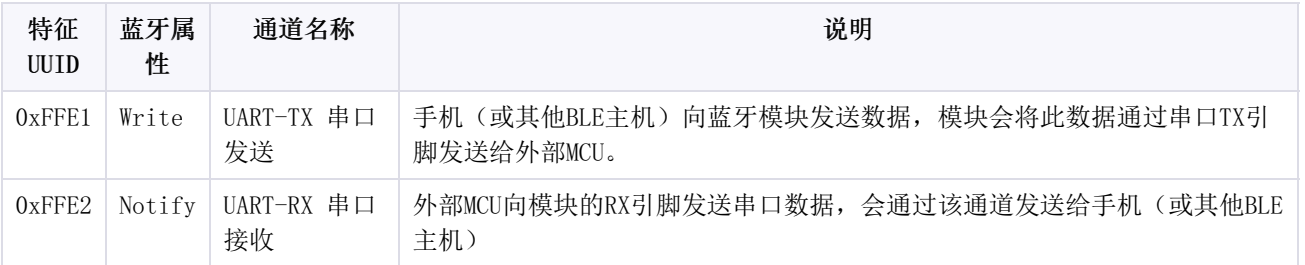

仔细的用户可能已经发现,FFE1的属性时 Write Without Response,字面意思便是实际的含义, 不带响应的写数据, App通过该通道向模块发数据, 模块不会回应ACK, 但极大提高了App向模块的数据 写入速度。

#### <span id="page-5-1"></span>**3.2 参数设置服务FFC0**

通过蓝牙,无线设置模块参数,例如设置广播数据,设备名称,连接间隔等。

**UUID: FFCO** 

**ATCMD** Properties: Write Notify **UUID: FFC1** 

 $\mathcal{P}$ 

 $\mathcal{P}$ 

 $\mathcal{P}$ 

((-) Ghostyu

BLE181软件设计手册 第6页 | 共38页

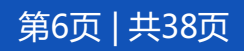

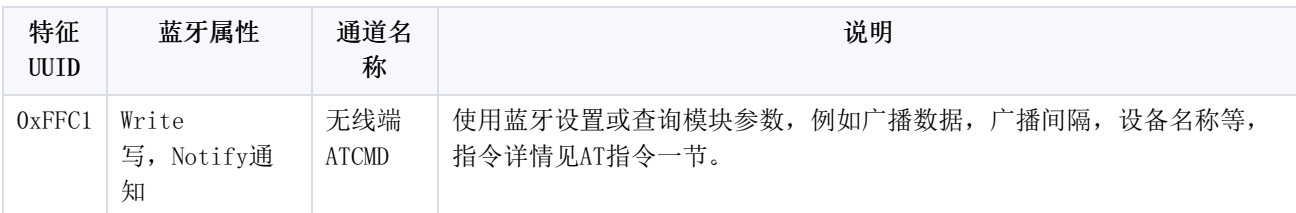

#### <span id="page-6-0"></span>**3.3 模块信息服务180A**

该服务提供模块的固件版本等基本信息,另外还包含例如MTU长度,实际连接间隔等实时参数。

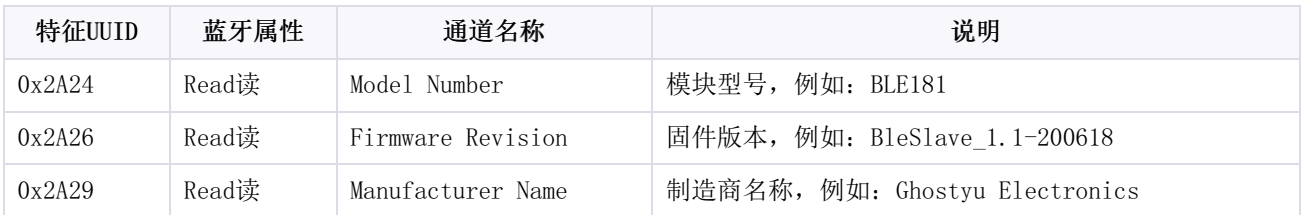

### <span id="page-6-1"></span>**4 产品功能**

本节介绍BLE181所具有的功能以及如何使用这些功能

#### <span id="page-6-2"></span>**4.1 参数配置**

BLE181模块上电启动后,会根据预先设置的参数进入透传模式工作,按照预设的串口参数启动UART 串口。

模块预设基本参数如下:

- 串口参数:115200,8位数据位,1位停止位,无校验。
- 工作模式:透传+自定义广播数据。
- 安全验证:无。

更多预设参数,请阅读【[模块指令](#page-17-1)】一节。

#### <span id="page-6-3"></span>**4.2 工作模式**

当前BLE181仅支持从机模式,并且支持如下两种广播模式:

- 自定义广播, BLE181支持用户定义原始的广播数据, 这是一个高级功能, 不需要该功能的用户可以忽略本 节内容。
- iBeacon广播, iBeacon广播是一种特殊的自定义广播, 这种广播包符合苹果的iBeacon协议规范, 可以是 模块变为BLE信标

#### <span id="page-6-4"></span>**4.3 广播模式**

广播模式分为自定义广播模式与iBeacon广播模式,且仅用于从机。

#### <span id="page-6-5"></span>**4.3.1 自定义广播**

BLE181支持设定原始的广播数据,这是一个高级功能,不需要该功能的用户可以忽略本节内容。

((-)) Ghostyu

BLE181软件设计手册 <br> **BLE181软件设计手册** 

模块默认处于自定义广播模式,若工作在其他模式,可以通过指令切换。

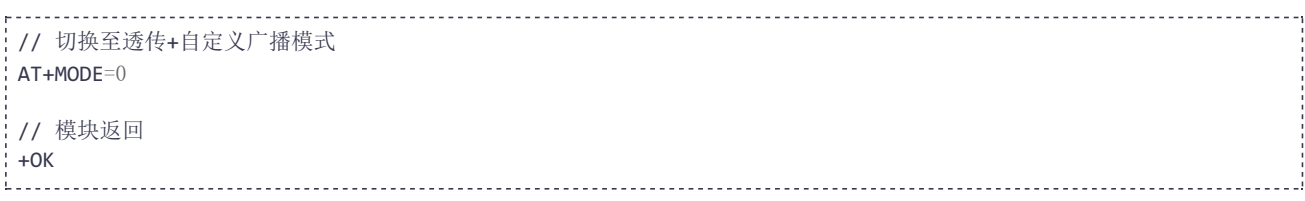

BLE原始广播数据由一个或者多个 AD Structure 构成, 每个AD Structure的由三个部分组

成: Length , AD Type , AD Data

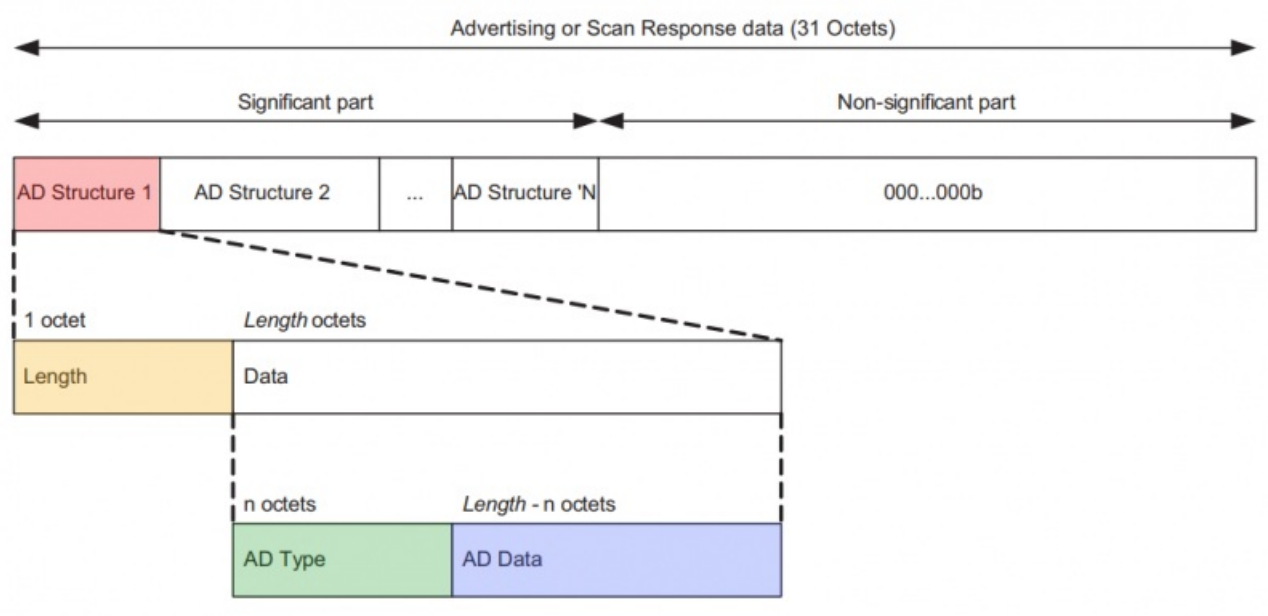

因此,只需要按照协议规范填充 AD Structure 即可自定义广播数据,协议规范中最短的(只包含1 个 AD Structure )广播数据如下:

#### 原始广播数据(16进制格式数据): 020106

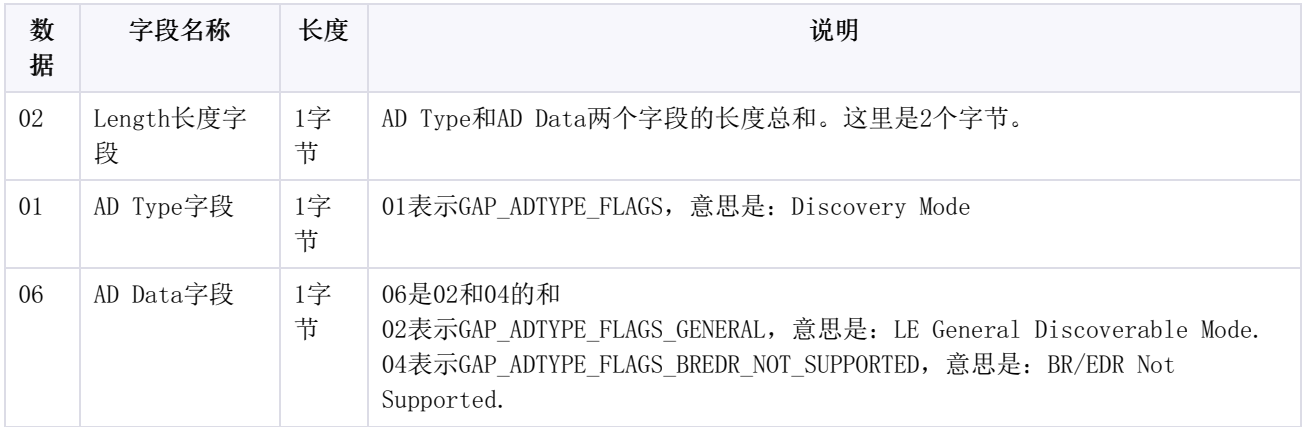

低功耗蓝牙中AD Type支持众多的类型,这里我们再添加一个服务字段。

((-)) Ghostyu

BLE181软件设计手册 第8页 | 共38页

#### 原始广播数据(16进制格式数据): 0201060302E0FF

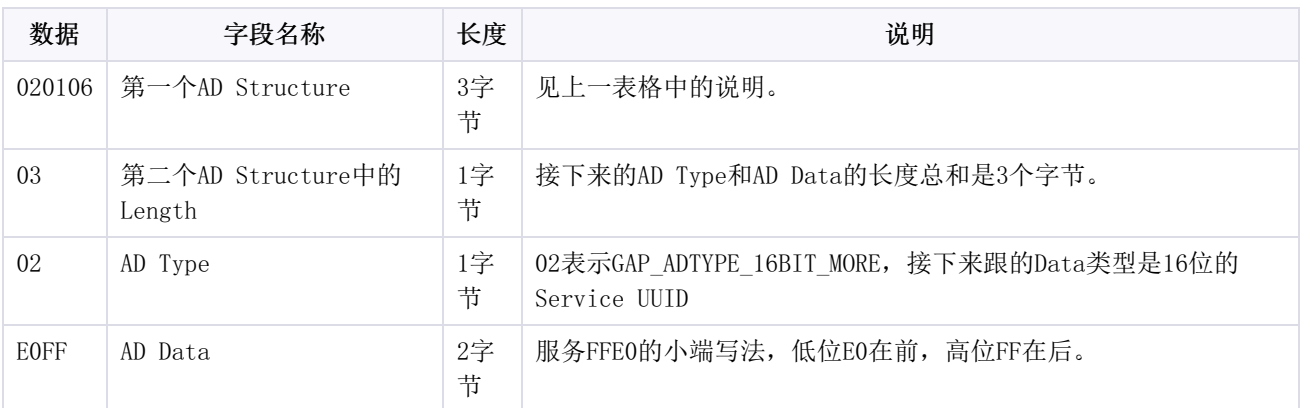

关于更多的原始广播包,请阅读Bluetooth Low Energy规格书。

在BLE181模块中,可以通过AT+ADV指令设置自定义的内容。

#### <span id="page-8-0"></span>**4.3.2 iBeacon广播**

iBeacon是一种特殊的自定义广播,这种广播包符合苹果的iBeacon协议规范,可以使模块变为BLE 信标,在手机App中可以方便的检测到这些信标,可实现定位,商品宣传等功能。

模块默认处于自定义广播模式,发送指令: AT+MODE=1, 切换至iBeacon广播模式。除此之外, 还需 要设置iBeacon相关参数。

例如待设的iBeacon参数为:①UUID是:B9407F30F5F8466EAFF925556B57FE6D; ②MajorValue是: 1; 3MinorValue是: 1; 4距离1米的信号值为: -56。

过程如下:

```
// 设置iBeacon参数
AT+IBEACON=B9407F30F5F8466EAFF925556B57FE6D,1,1,-56
// 模块返回
+OK// 设置工作模式为iBeacon
AT+MODE=1
// 模块返回
+OK
// 开启蓝牙广播
AT+ADVEN=1
// 模块返回
+OK
// 重启模块
AT+R
// 模块返回,等待一秒后模块重启
+OK
```
模块重启之后,可以使用测试软件:Locate Beacon(手机App)来扫描模块信标。

改变手机和模块的距离可以看到App中Distance的变化,当离开或者再次进入到识别范围时,会收 到App推送的消息。

Locate Beacon只是一个调试工具,用户可以根据自己的应用开发。

((-) Ghostyu

BLE181软件设计手册 第9页 | 共38页

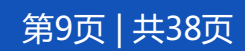

由于信号的波动,以及物理环境的影响, iBeacon的距离测试并不准确,苹果也是将结果放在一个范围内, 分成Immediate(大约小于1 Œ 米),Near(大约1~3米),Far(较远),Unknown(未知距离)

#### <span id="page-9-0"></span>**4.4 安全验证**

BLE181为保证设备的安全性,提供连接密码校验机制来阻止非法连接,此功能使用AT指令开启。开 启后,当手机等主机设备连接BLE181时,需要输入6位连接密码,默认密码是:123456

BLE181支持两种密码验证:

- 写入校验
- 配对绑定

若不需要安全验证(默认设置),可以发送指令关闭: AT+AUTH=0,<pwd> ,注意该指令需要密码字 段。

出于安全考虑, BLE181不提供密码查询, 请务必牢记密码, 若忘记密码, 只能恢复出厂设置。模块默认密码为: 123456

#### <span id="page-9-1"></span>**4.4.1 写入校验**

î

写入校验是指手机App或其他主机与模块建立连接后,需要向指定通道写入连接密码的验证方式。

主机与模块连接后,需要在12s内,向FFE0服务(串口透传服务)的FFE1特征写入6位连接密码。

也就是说,若开启了写入验证且模块安全验证尚未通过之前,主机发给模块的透传数据会被当做密 码来检验。密码校验通过后方能数据透传,否则模块将立即断开连接。

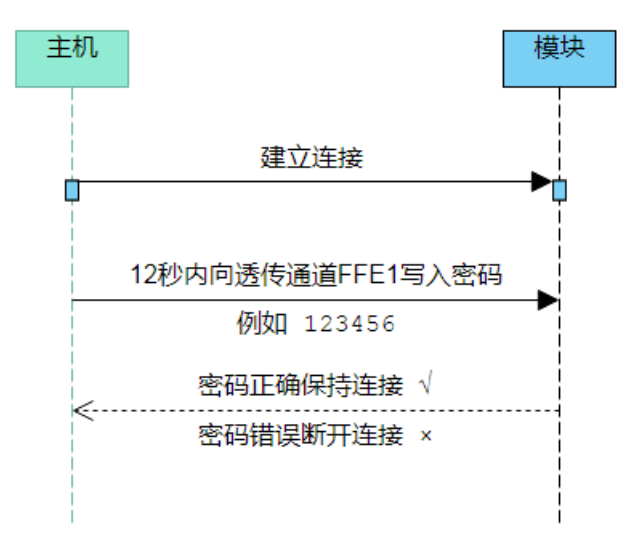

发送如下指令开启模块的写入校验功能,数字 1 表示开启的是写入校验功能。有关指令格式详情 请阅读参阅 [AT+AUTH](http://wiki.iotxx.com/BLE181%E8%BD%AF%E4%BB%B6%E8%AE%BE%E8%AE%A1%E6%89%8B%E5%86%8C#AT.2BAUTH) 一节

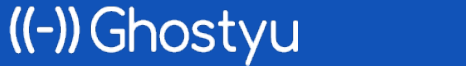

BLE181软件设计手册 第10页 | 共38页

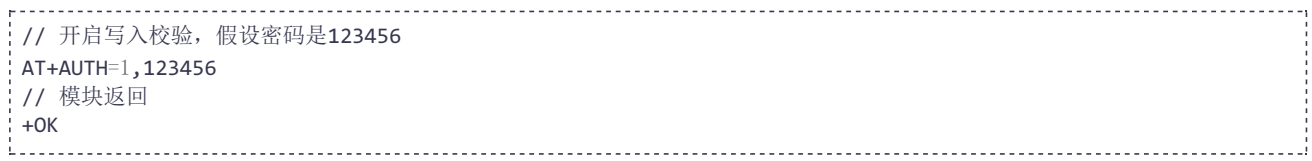

#### <span id="page-10-0"></span>**4.4.2 配对绑定**

((-) Ghostyu

此种验证方式采用标准的蓝牙绑定配对功能,手机App在连接模块时,会弹出配对的窗口并要求输 入配对密码,如下图所示。

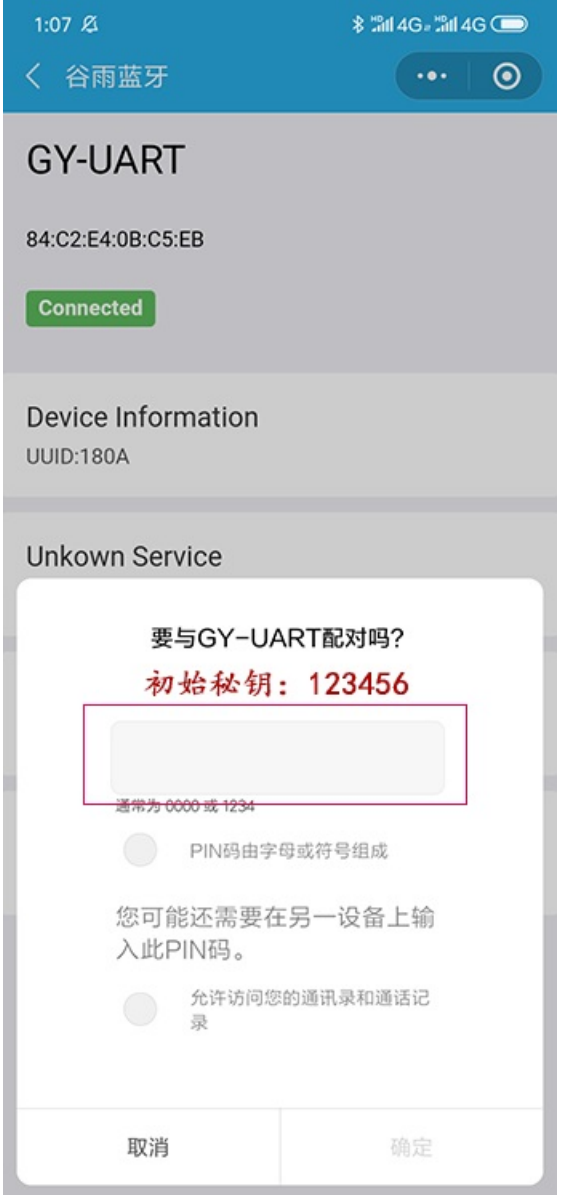

发送如下指令开启绑定配对功能,数字 2 表示开启的是绑定配对功能。有关指令格式详情请阅读 参阅 [AT+AUTH](http://wiki.iotxx.com/BLE181%E8%BD%AF%E4%BB%B6%E8%AE%BE%E8%AE%A1%E6%89%8B%E5%86%8C#AT.2BAUTH) 一节

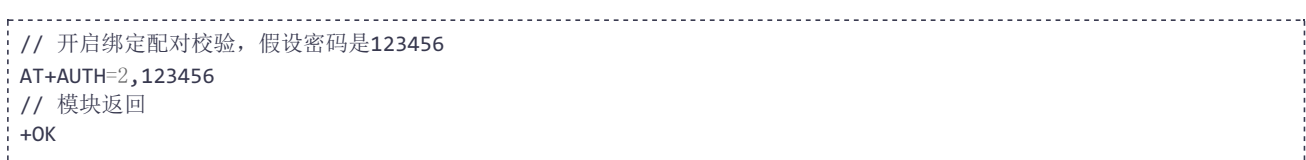

#### <span id="page-11-0"></span>**4.5 低功耗模式**

BLE181支持低功耗模式,当使用电池供电时,可以极大延长电池的续航时间。

BLE181同时支持以下低功耗唤醒方式:

独立IO口唤醒模组,向模块发送数据前,需要先拉低模组的Wake引脚,发送完成后,置高Wake引脚 串口数据唤醒模组,第一帧串口数据用于唤醒模块,唤醒后,正常通信。

注意:只要打开了睡眠模式,模块便同时支持串口和IO口两种唤醒方式。

相关设置如下:

```
// 开启低功耗模式一
AT+SLEEP=1
// 模块返回
+OK// 关闭低功耗模式
AT+SLEEP=0
// 模块返回
+OK
```
#### <span id="page-11-1"></span>**4.6 导步通知**

BLE181在工作时,会有一些状态的变化,例如蓝牙已连接或断开等等。

在AT指令模式,会有些异步通知是通过AT指令的形式返回给用户。例如设备断开,设备连接,透传 数据接收。

```
__________________________
...
// 当模块连接时的通知,参数1是模块内部的连接index索引,参数E00152E0EC20是对方的MAC地址。
+CONN=1,E0:01:52:E0:EC:20
// 当模块已断开的通知。
+DISCONN=1,E0:01:52:E0:EC:20,0x13
...
//指令模式下,收到设备1发来的透传数据:"123",即文本字符串123
+RECV=1,3,313233
//指令模式下,收到设备1发来的透传数据:0xF0,0xFC,0x00,0x55
+RECV=1,4,F0FC0055
```
#### <span id="page-11-2"></span>**4.7 指示灯状态**

BLE181有一个LED引脚,可用来连接LED指示灯,LED引脚低电平有效,连接LED灯的阴极。具体显示 情况如下表格所示。

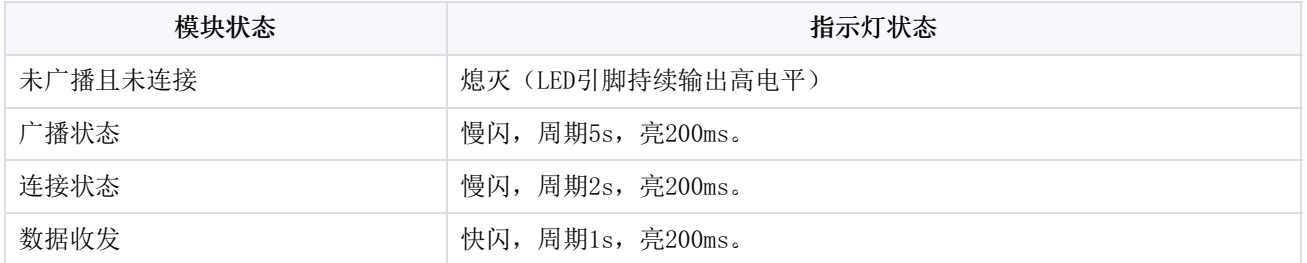

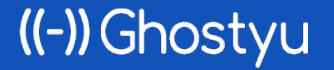

BLE181软件设计手册 第12页 | 共38页

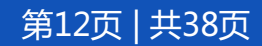

### <span id="page-12-0"></span>**5 通信交互(App)**

本节使用手机来演示与模块的通信流程。所采用的App是通用调试App,用户可以根据实际产品开发 配套App,操作更简单。

手机端需要安装BLE调试App,可选的App有:

- LightBlue,仅支持iOS系统。
- nRF Connect,仅支持Android系统。
- 谷雨蓝牙调试工具,微信小程序无需安装,iOS和Android均支持。

下面使用谷雨蓝牙调试工具来演示所有流程。小程序二维码如下:

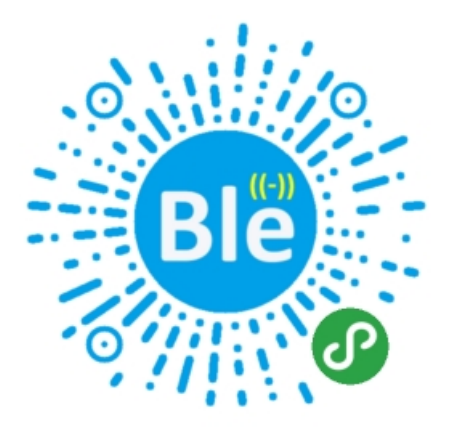

#### <span id="page-12-1"></span>**5.1 扫描从机设备**

打开谷雨BLE调试工具,下拉刷新设备列表,列表中将出现附近的ble从机设备,分别是从机信号强 度, 设备名称以及设备MAC地址(iOS系统无法显示Mac, 而是128位设备编号)。

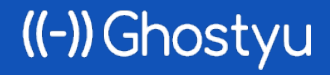

BLE181软件设计手册 第13页 | 共38页

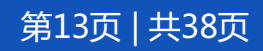

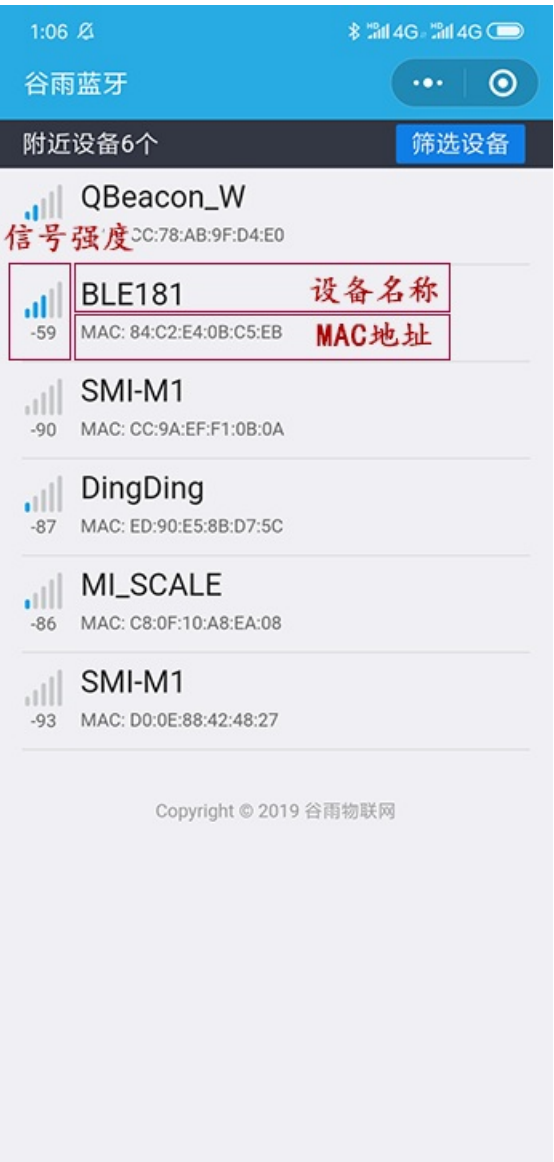

#### <span id="page-13-0"></span>**5.2 连接从机设备**

BLE181是模块透传固件的默认名称,点击该设备开始连接,若开启了安全验证,则需要根据开启的 安全验证方式, 输入密码验证。详情参考【安全验证】小节

#### <span id="page-13-1"></span>**5.3 获取服务**

((-) Ghostyu

连接后,小程序会自动获取从机的所有服务和服务里的特征值,如下图所示BLE181中的设备信息服 务和串口透传服务。

BLE181软件设计手册 第14页 | 共38页

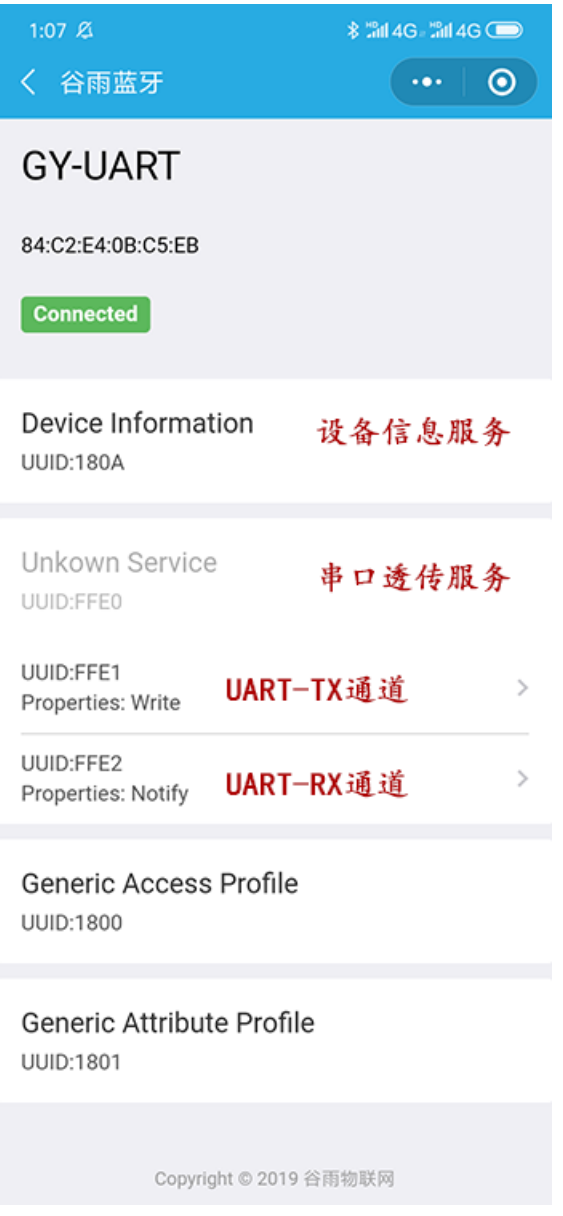

UART-TX通道具有Write属性,该属性告知App,可以向该通道写入数据。数据下行。 UART-RX通道具有Notify属性,该属性告知App,可以接收该通道主动发来的通知数据。数据上行。

#### <span id="page-14-0"></span>**5.4 写特征值**

写特征值是,由App向模块发数据

点击UUID为0xFFE1的特征(通信管道), 如下图所示, 可以选择发送的数据格式为: 字符串或者二 进制。在输入框中输入任意字符串,点击写入后立即发送,此时模块将通过串口TXD引脚向外部发送该 数据。

BLE181软件设计手册 第15页 | 共38页

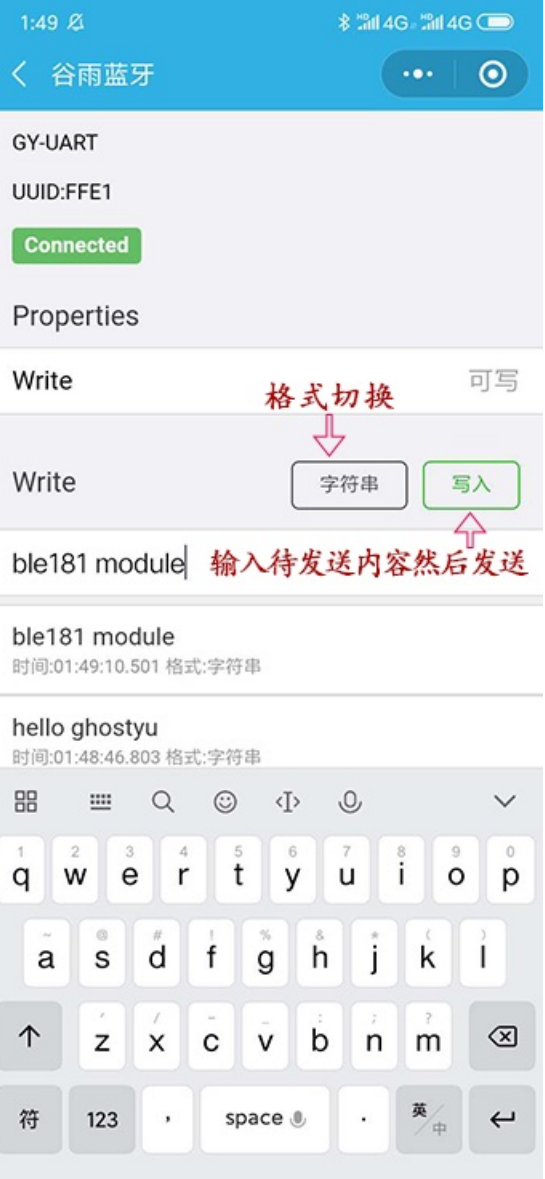

#### <span id="page-15-0"></span>**5.5 特征值通知**

特征值通知,由模块向App发数据

点击UUID为0xFFE2的特征(通信管道), 如下图所示, 点击监听, 将监听从机发来的Notify数据 (外部MCU发送到模块RXD引脚的串口数据)。

BLE181软件设计手册 第16页 | 共38页

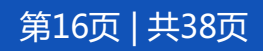

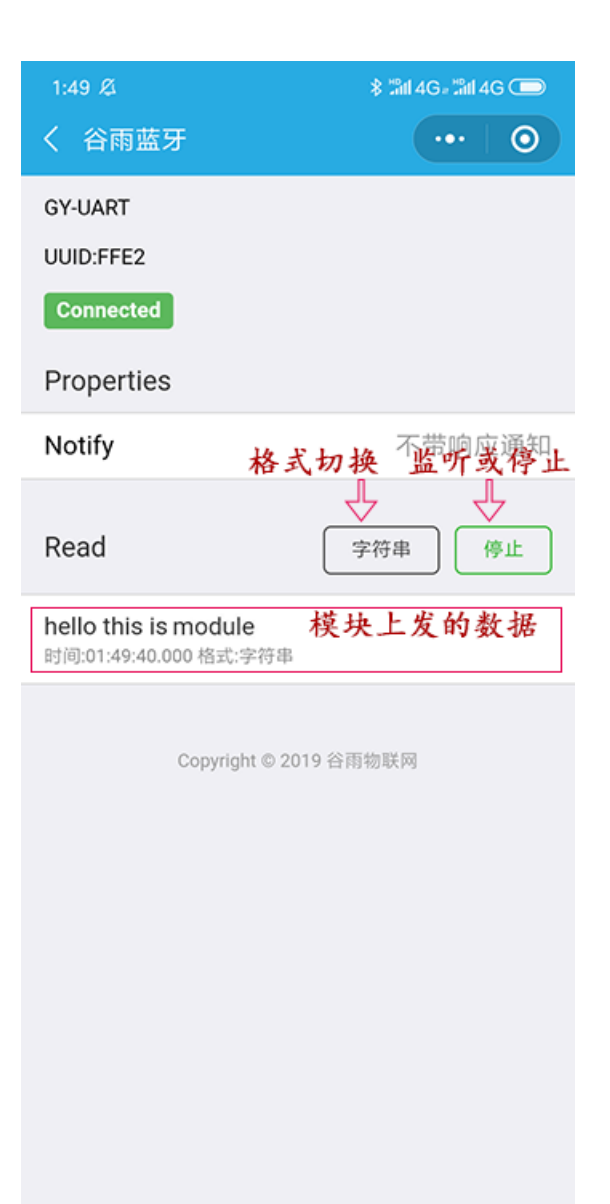

## <span id="page-16-0"></span>**6 AT指令接口**

AT指令是用来设置或读取模块参数的字符串形式的通信协议, BLE181支持通过串口或无线蓝牙发送 AT指令。

下列是模块支持的指令接口,所有接口均支持指令集中的所有指令。

Ť 无论使用何种方式,指令结尾均需要携带回车换行符:\r\n,对应ASCII码是:0x0D 0x0A

#### <span id="page-16-1"></span>**6.1 串口端AT指令**

((-) Ghostyu

在命令模式下,用户通过UART设置模块参数,模块串口默认参数为: 115200,8,1,N, 波特率 115200,8位数据位,1位停止位,无校验。

模块上电后处于透传模式,向模块串口发送 +++ (三个加号,每个加号发送间隔小于300ms)将进 入AT指令模式。在命令模式下发送: AT+Q, 以回车结尾, 即可退出指令模式, 切换到数据透传模式。

BLE181软件设计手册 第17页 | 共38页

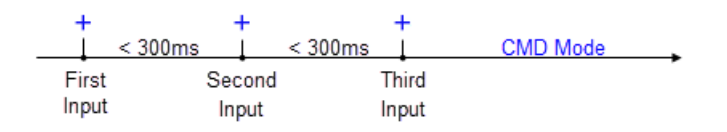

#### <span id="page-17-0"></span>**6.2 无线端AT指令**

无线端AT指令,是通过无线连接的方式配置模块参数,方便用户使用手机App配置模块参数。

通过模块的参数配置服务FFC0实现的,例如向FFC1写入(Write属性): AT+NAME?(读取设备名 称),模块执行后,会通过FFC1将结果:+NAME=GY-UART,0,通知(Notify属性)到手机App上。例如下 图:

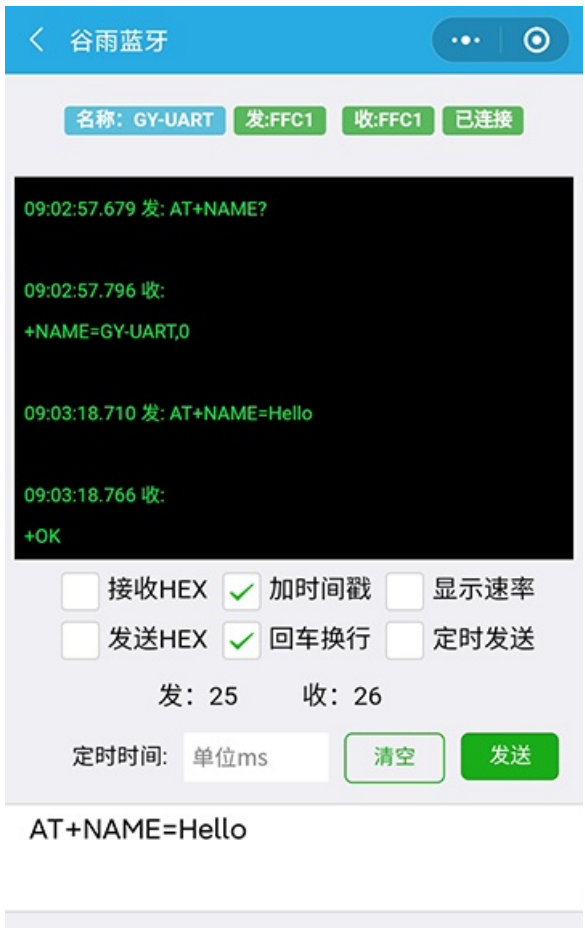

## <span id="page-17-1"></span>**7 模块指令**

本节详细描述BLE181模块支持的AT指令

#### <span id="page-17-2"></span>**7.1 指令格式**

1、设置指令格式:

AT+<CMD>=<param1>,<param2>,...,<paramN><CR><LR> 例如设置串口为115200,8位数据位,1位停止位

# ((-) Ghostyu

BLE181软件设计手册 第18页 | 共38页

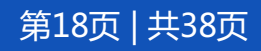

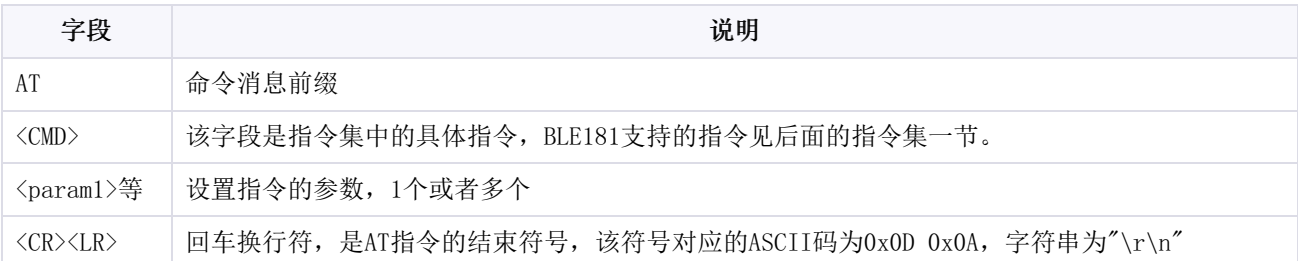

#### 2、查询指令格式:

AT+<CMD><CR><LF> 或 AT+<CMD>?<CR><LF>

#### 3、指令响应格式:

当查询模块参数时:

#### <CR><LF>+<CMD>=<param1>, <param2>,...,<paramN><CR><LF>

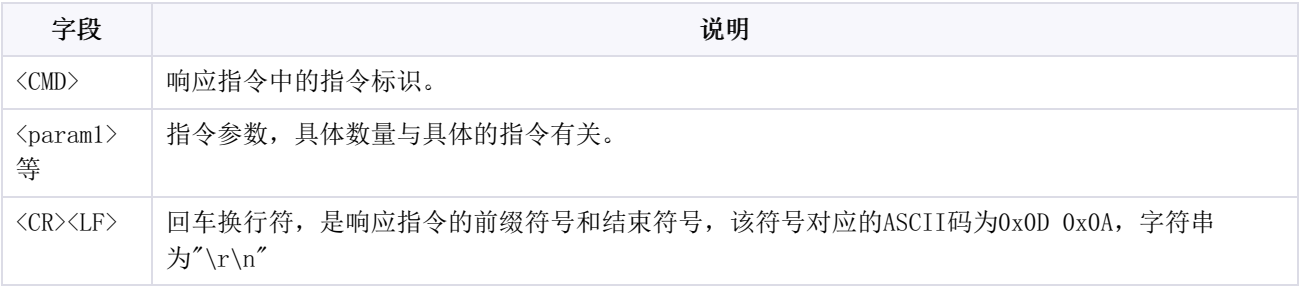

当设置参数成功时:

 $+OK$ 

当指令发生错误时:

+ERR=<code>

〈code>是指令出错的错误码,含义如下表格。</code>

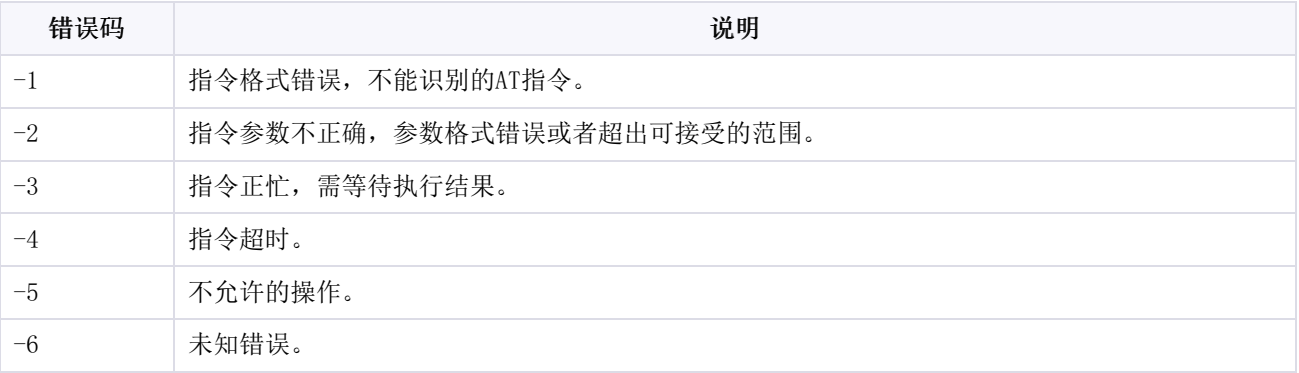

### <span id="page-18-0"></span>**7.2 指令集**

BLE181支持的指令列表。

((-)) Ghostyu

BLE181软件设计手册 第19页 | 共38页

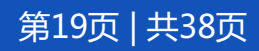

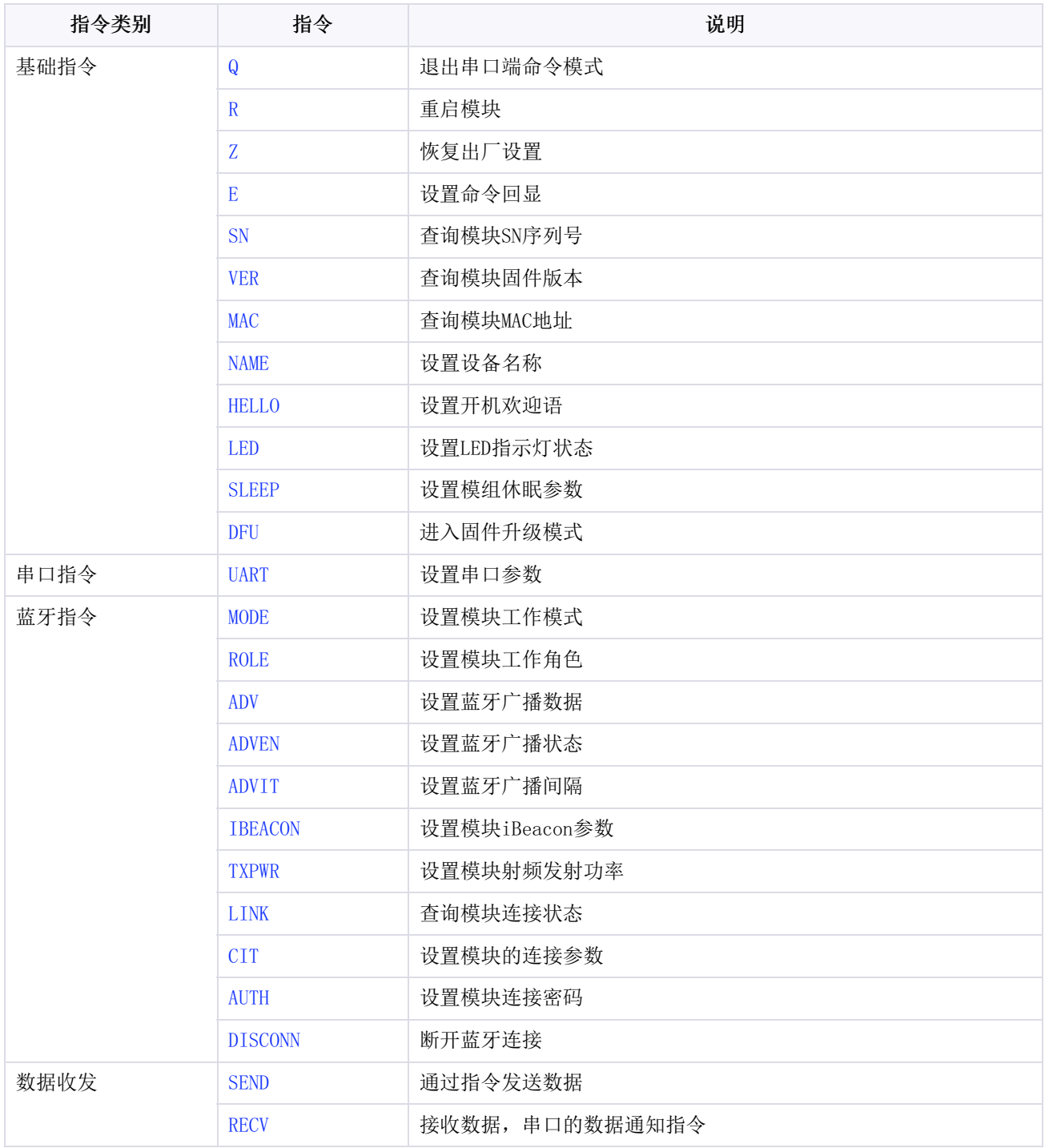

#### <span id="page-19-0"></span>**7.3 指令详解**

本节详细描述BLE181的AT指令集。

为了方便描述,下文一律省略指令结尾的和响应指令开头的回车换行符号。用户在发送或解析指令 时,请务必添加回车换行符。

#### <span id="page-19-1"></span>**7.3.1 AT+Q**

((-) Ghostyu

指令 Q 用来退出串口端的命令模式。指令执行后,模块立刻退出AT指令模式,不再响应+OK。

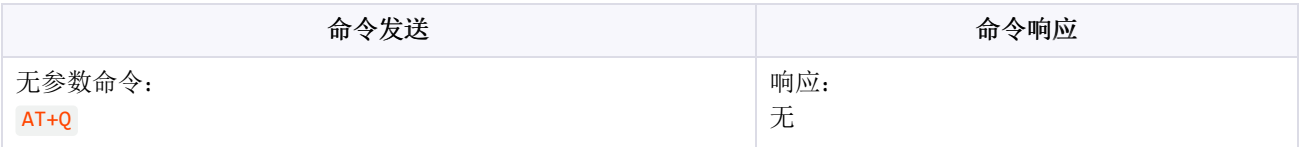

#### 示例:

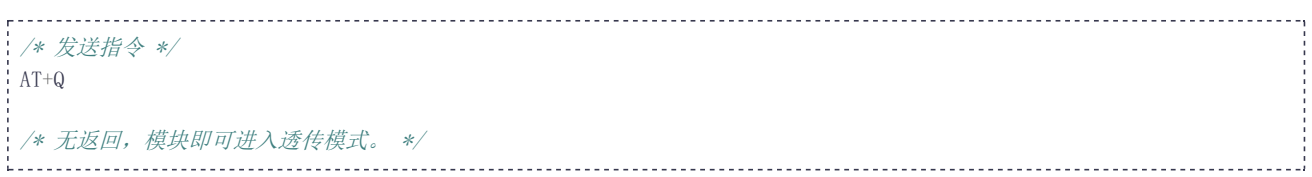

#### <span id="page-20-0"></span>**7.3.2 AT+R**

指令 R 用来重启模块,该指令执行后,模块先返回 +OK, 大约1秒之后, 模块重启。

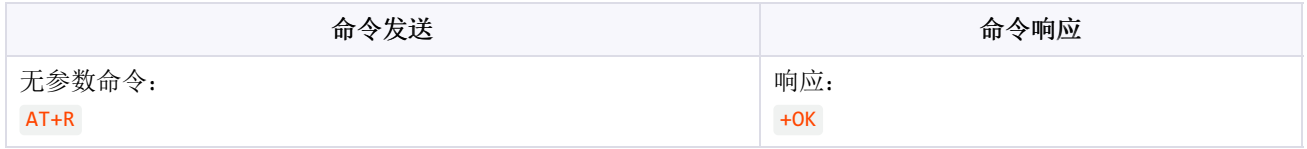

#### 示例:

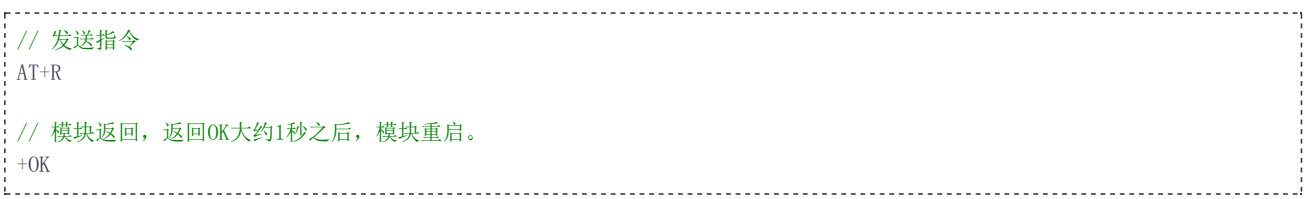

#### <span id="page-20-1"></span>**7.3.3 AT+Z**

指令 z 用来使模块恢复到出厂状态, 此操作将擦除用户设置的所有参数。

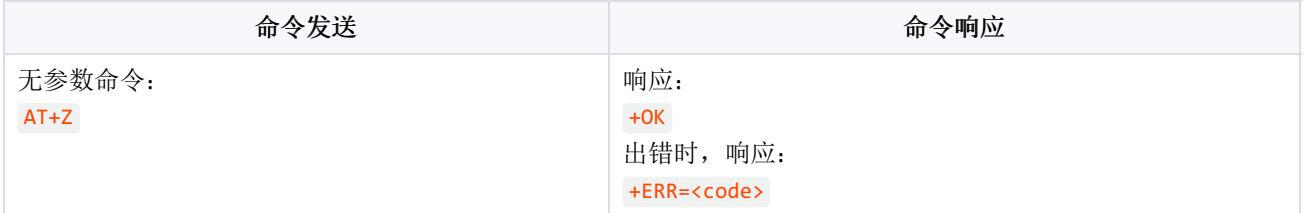

示例:

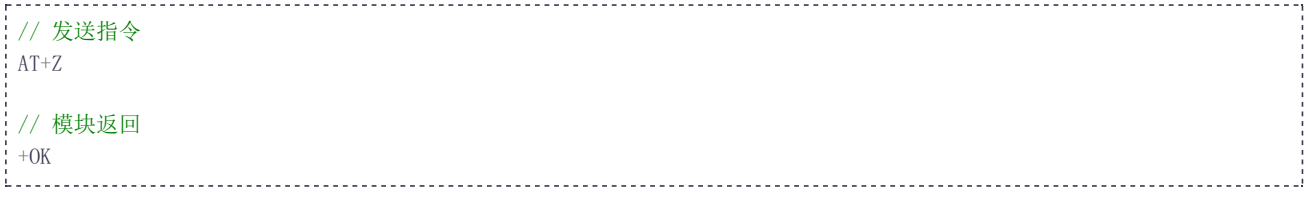

#### <span id="page-20-2"></span>**7.3.4 AT+E**

指令 E 用来查询或设置命令回显,命令回显是指模块收到AT指令后,串口原样返回。该功能有助于 人机交互,但使用程序来控制模块时,建议关闭该功能。

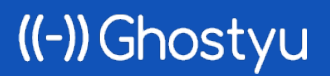

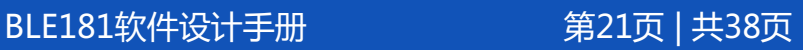

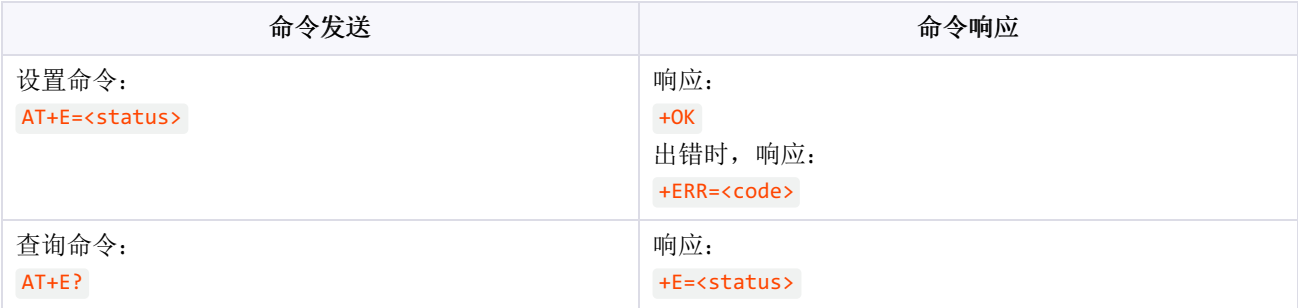

#### 参数解释:

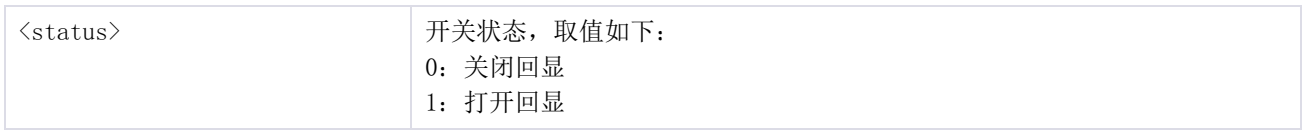

#### 示例:

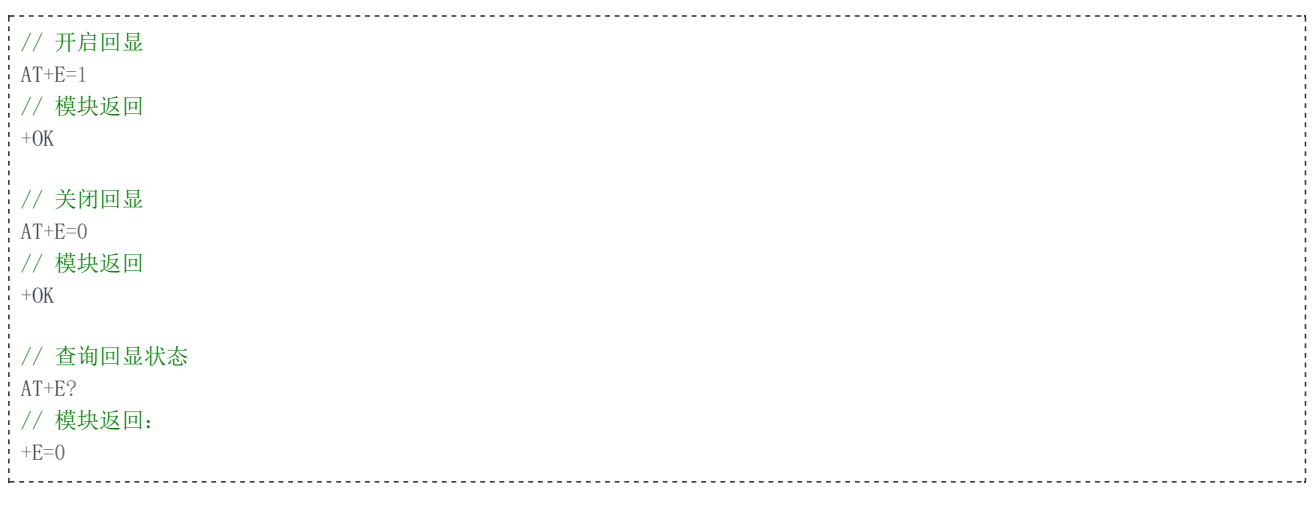

#### <span id="page-21-1"></span><span id="page-21-0"></span>**7.3.5 AT+SN**

指令 SN 用来查询模块SN序列号

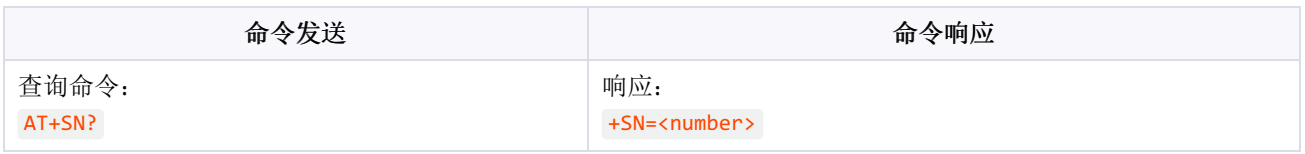

#### 参数解释:

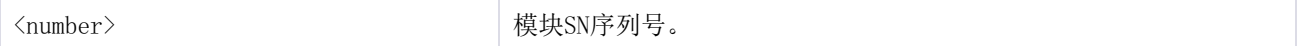

#### 示例:

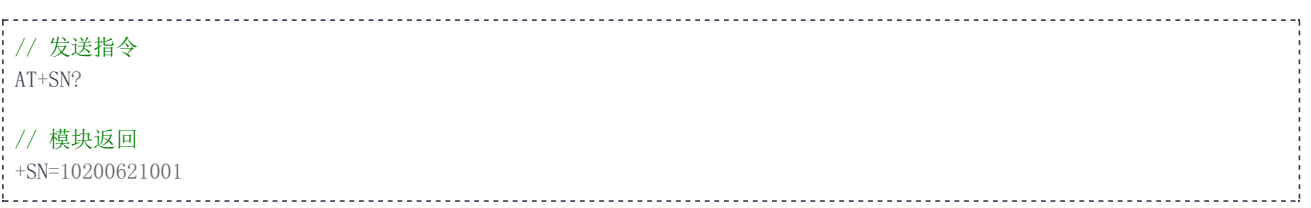

# ((-)) Ghostyu

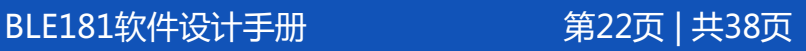

#### <span id="page-22-0"></span>**7.3.6 AT+VER**

指令 VER 用来查询模块固件版本。

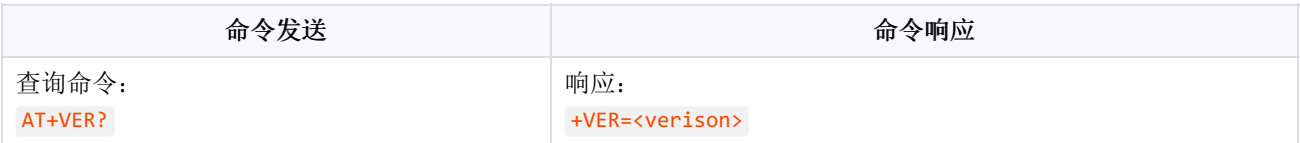

参数解释:

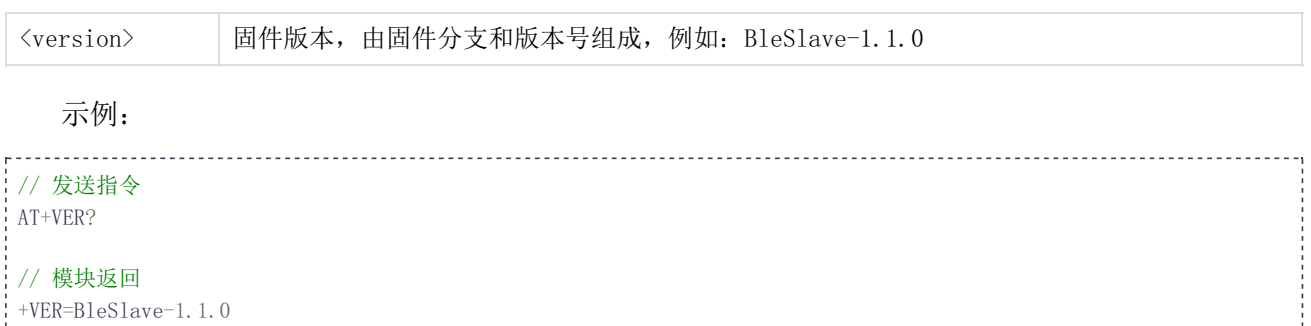

### <span id="page-22-3"></span><span id="page-22-1"></span>**7.3.7 AT+MAC**

指令 MAC 用来查询模块MAC地址。

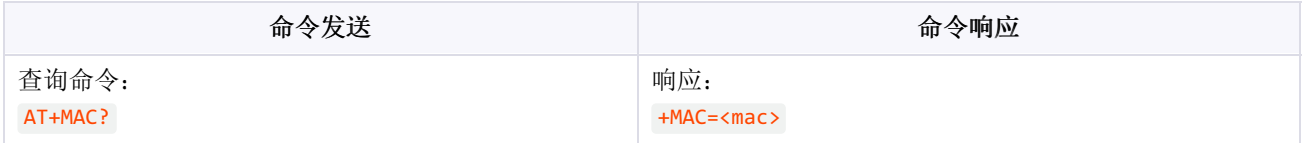

参数解释:

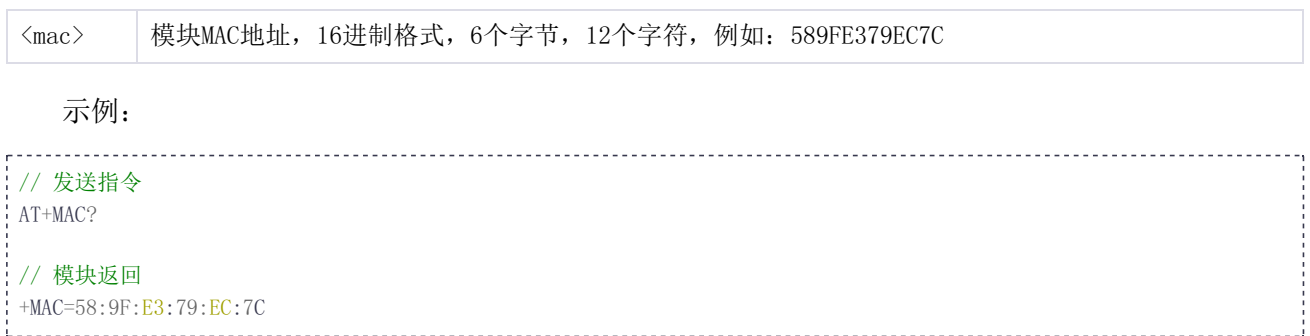

#### <span id="page-22-4"></span><span id="page-22-2"></span>**7.3.8 AT+NAME**

指令 NAME 用来查询或设置模块的设备名称,主机再次扫描到模块时,将得到更新后的设备名称。

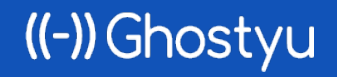

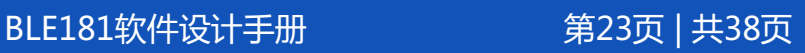

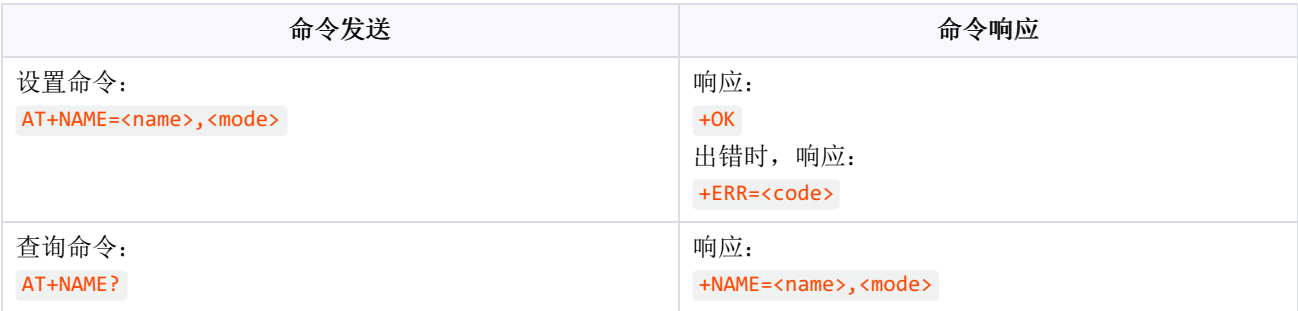

参数解释:

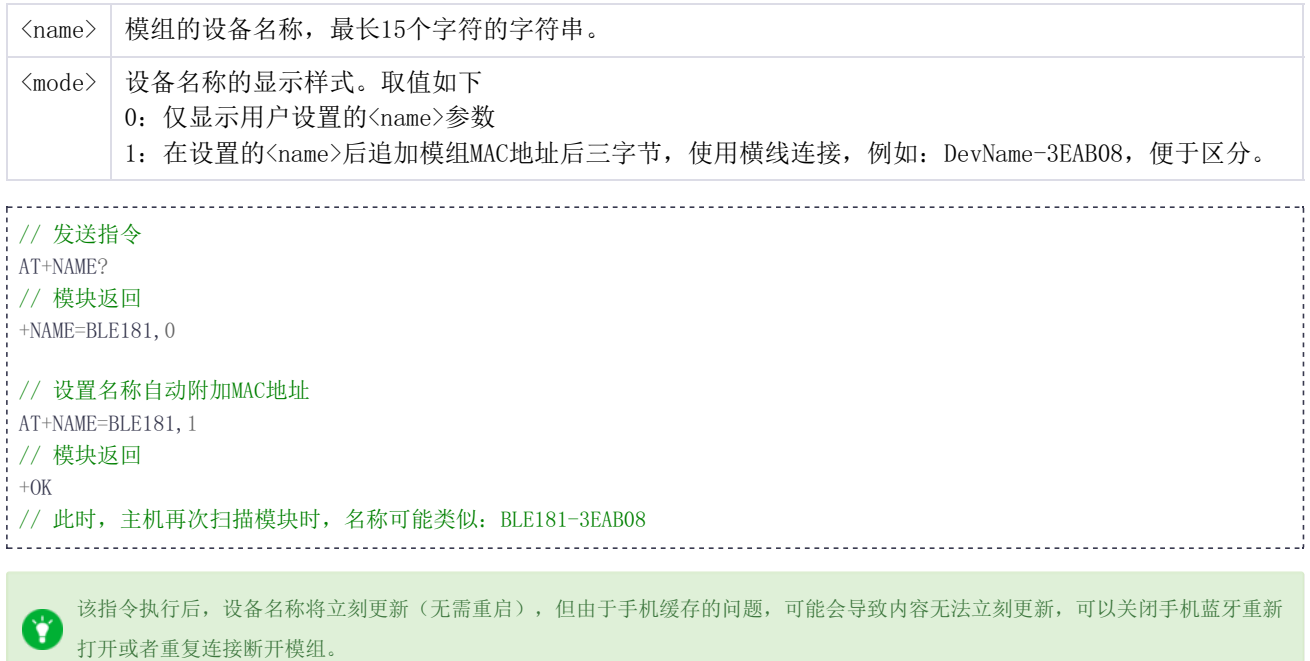

#### <span id="page-23-0"></span>**7.3.9 AT+HELLO**

指令 HELLO 用来查询或设置模块的开机欢迎语。

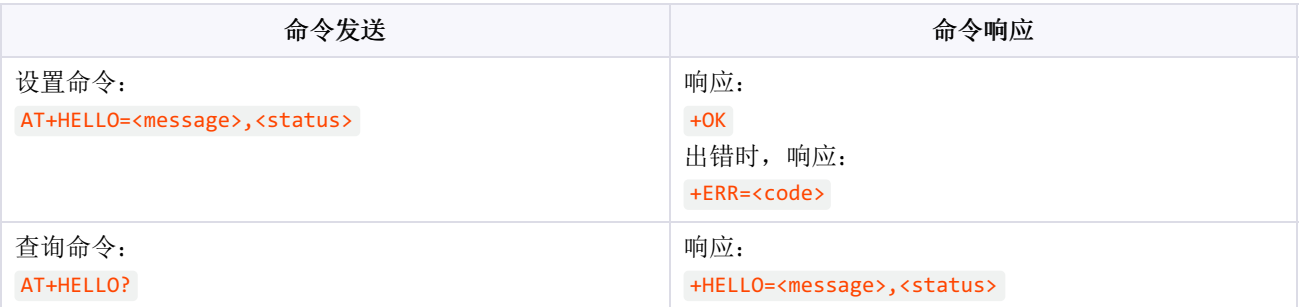

#### 参数解释:

((-)) Ghostyu

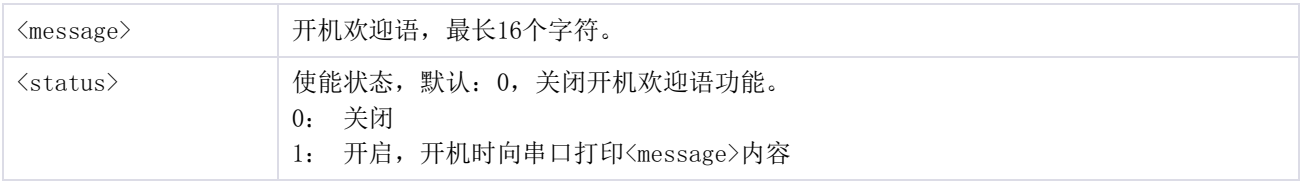

BLE181软件设计手册 第24页 | 共38页

#### 示例:

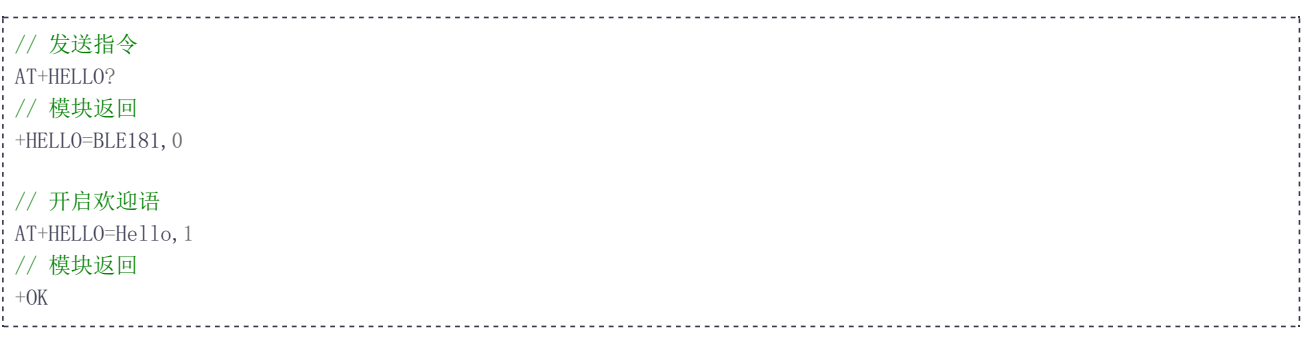

#### <span id="page-24-2"></span><span id="page-24-0"></span>**7.3.10 AT+LED**

指令 LED 用来查询或设置指示灯状态, BLE181可以通过LED引脚连接外置LED指示灯。

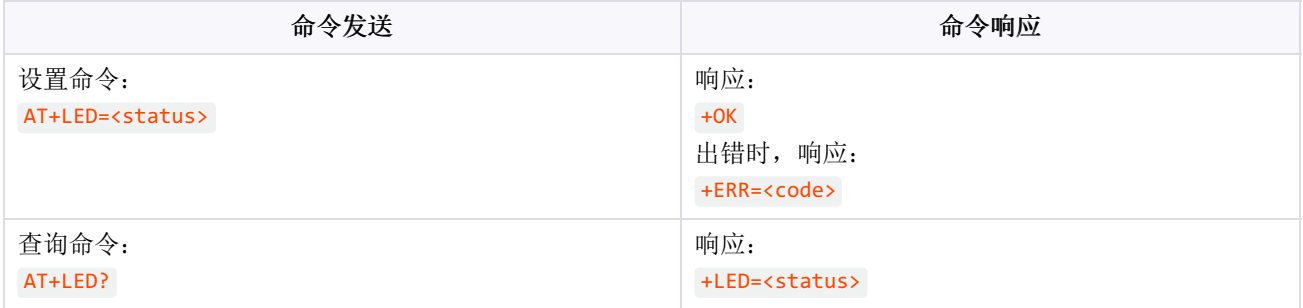

参数解释:

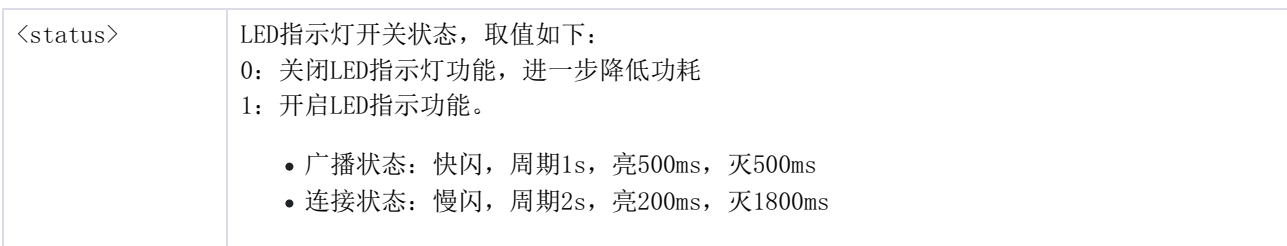

#### 示例:

// 发送指令 AT+LED? // 模块返回,仅返回双引号,表示尚未设置欢迎语  $+LED=1$ // 关闭指示灯功能 AT+LED=0 // 模块返回  $+OK$ the contract of the contract of

#### <span id="page-24-3"></span><span id="page-24-1"></span>**7.3.11 AT+SLEEP**

指令 SLEEP 用来查询和设置模组休眠参数。注:模块同时支持串口唤醒和IO口唤醒两种方式唤醒休 眠的模组。

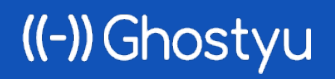

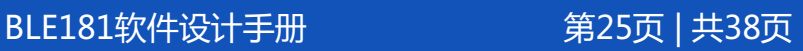

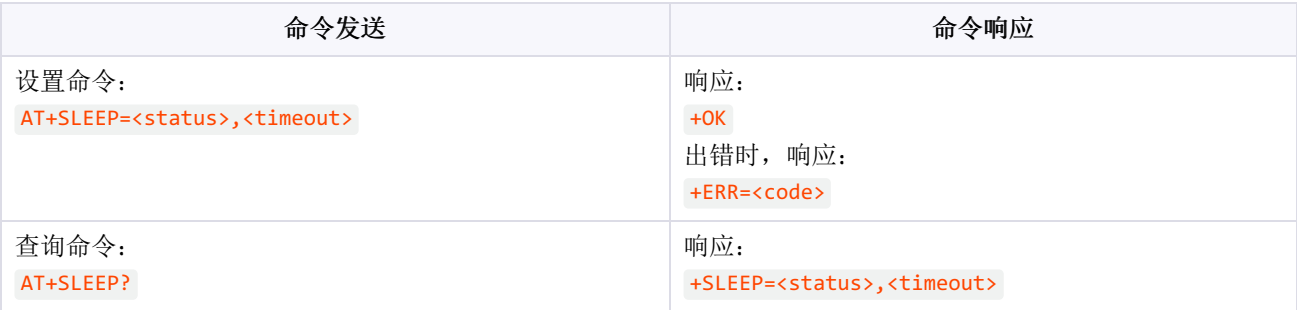

#### 参数解释:

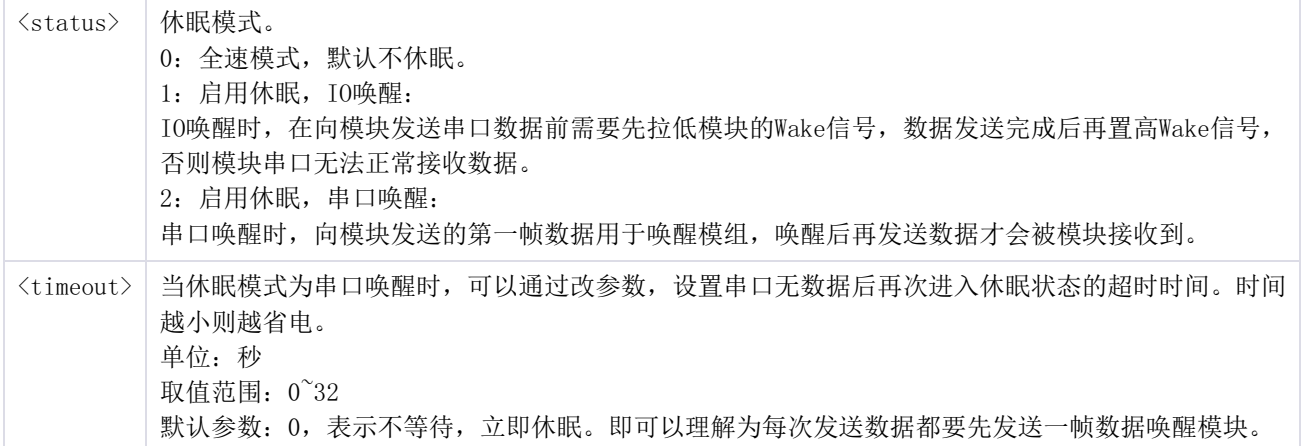

示例:

<u>. . . . . . . . . . . .</u> . // 发送指令 AT+SLEEP? // 模块返回  $+SLEEP=0,0$ // 设置串口唤醒,超时时间为5秒 AT+SLEEP=2,5 // 模块返回  $+OK$ 

#### <span id="page-25-0"></span>**7.3.12 AT+DFU**

指令 DFU 用来设置模块进入固件升级模式。模块自动重启,此时可以通过手机App对模块固件升 级,详情请阅读《BLE181固件升级指南》

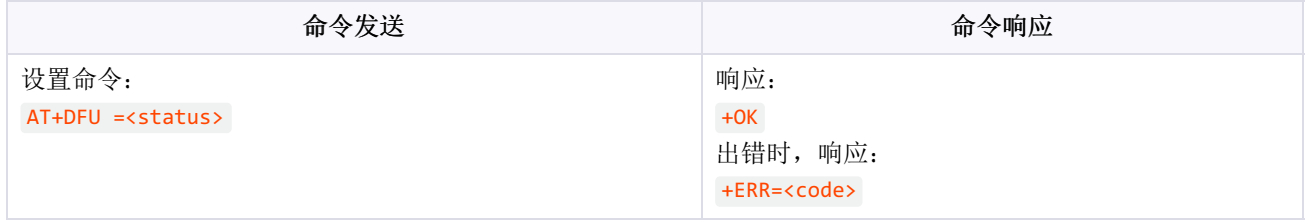

参数解释:

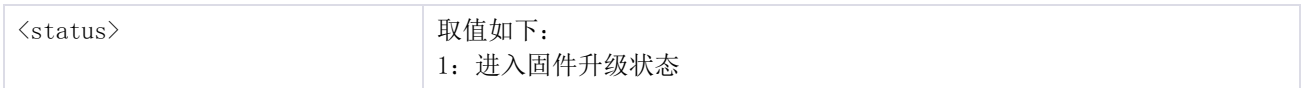

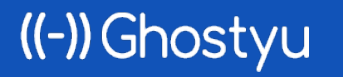

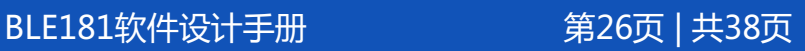

#### 示例:

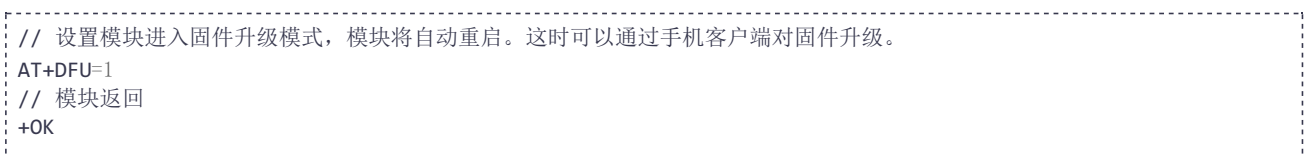

#### <span id="page-26-2"></span><span id="page-26-0"></span>**7.3.13 AT+UART**

指令 UART 用来查询或设置模块串口参数, 模块重启后参数生效。

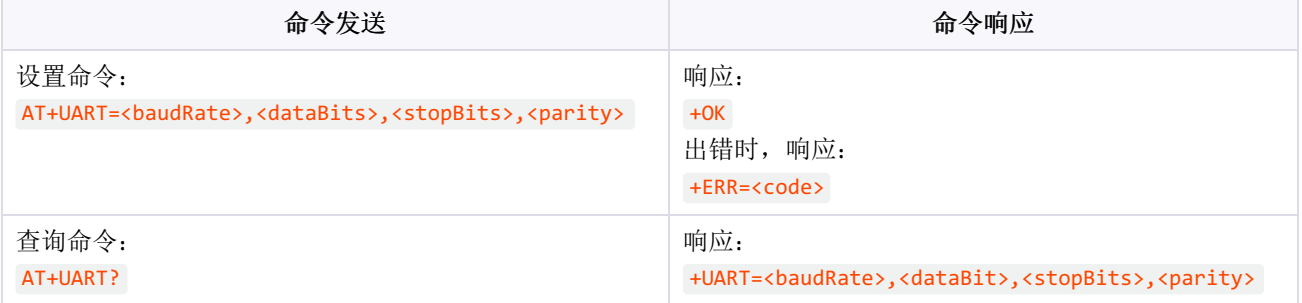

#### 参数解释:

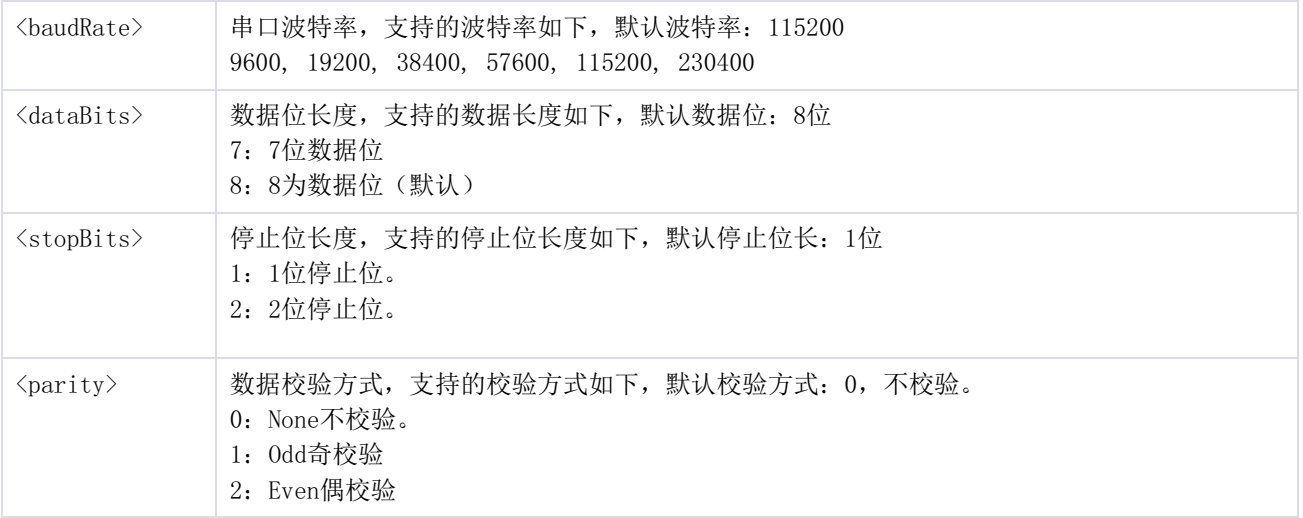

#### 示例:

// 发送指令 AT+UART? // 模块返回 +UART=115200,8,1,0 // 修改波特率为9600,提示:未修改参数对应字段可以留空 AT+UART=9600 // 模块返回 +OK

#### <span id="page-26-1"></span>**7.3.14 AT+MODE**

指令 MODE 用来查询或设置模块的工作模式。

# ((-)) Ghostyu

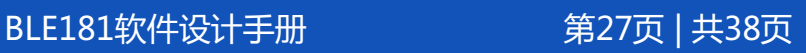

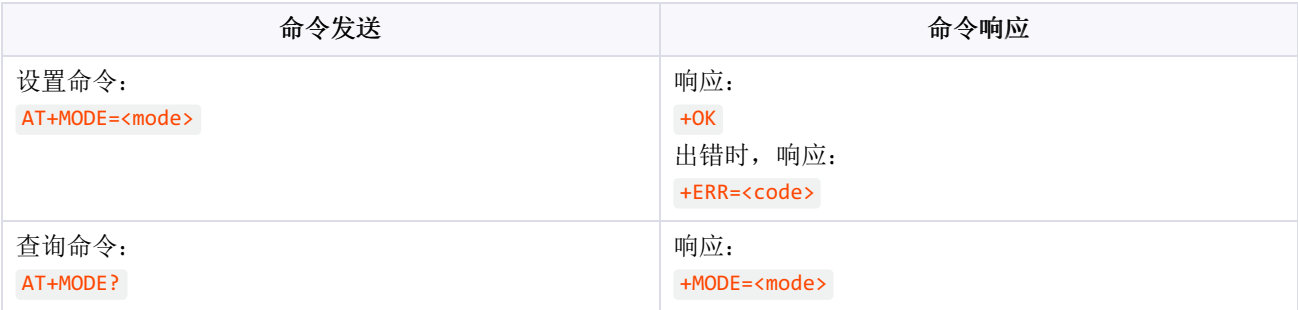

#### 参数解释:

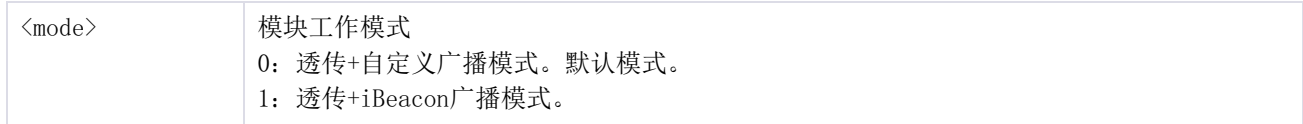

#### 示例:

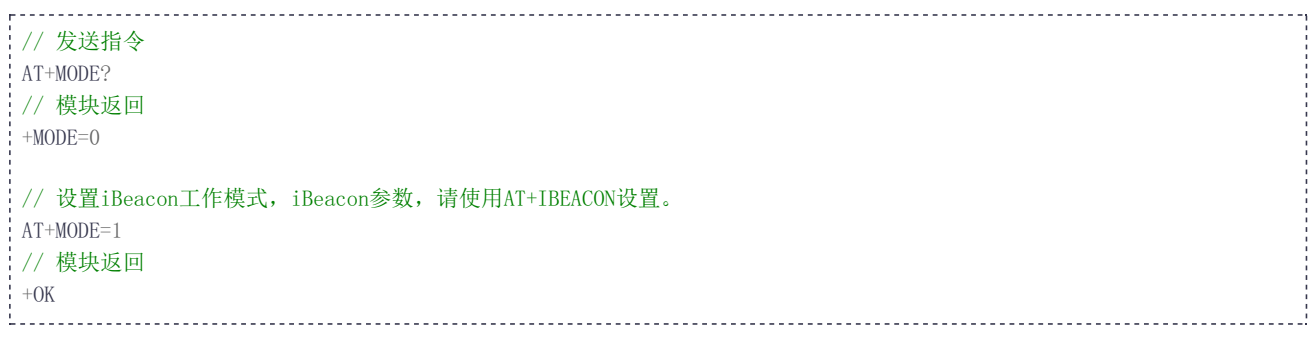

#### <span id="page-27-0"></span>**7.3.15 AT+ROLE**

指令 ROLE 用来查询蓝牙工作角色。注意, BLE181从机、主机是两个不同的固件, 不支持指令切换 设备角色。但可以通过手机升级或者切换主机或者从机固件。

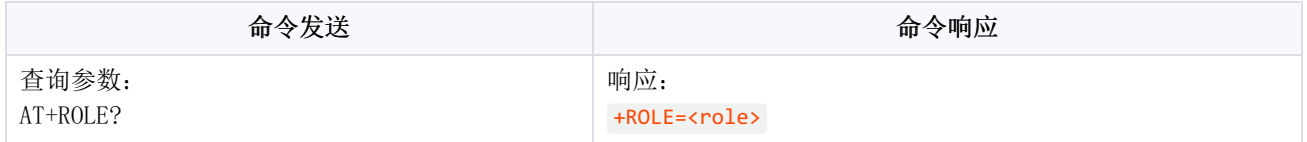

参数解释:

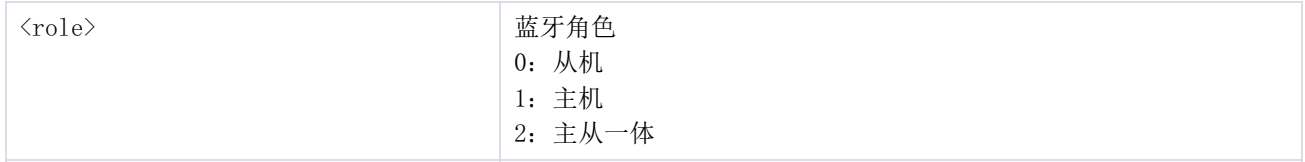

示例:

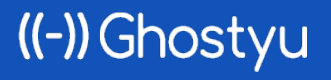

BLE181软件设计手册 第28页 | 共38页

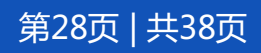

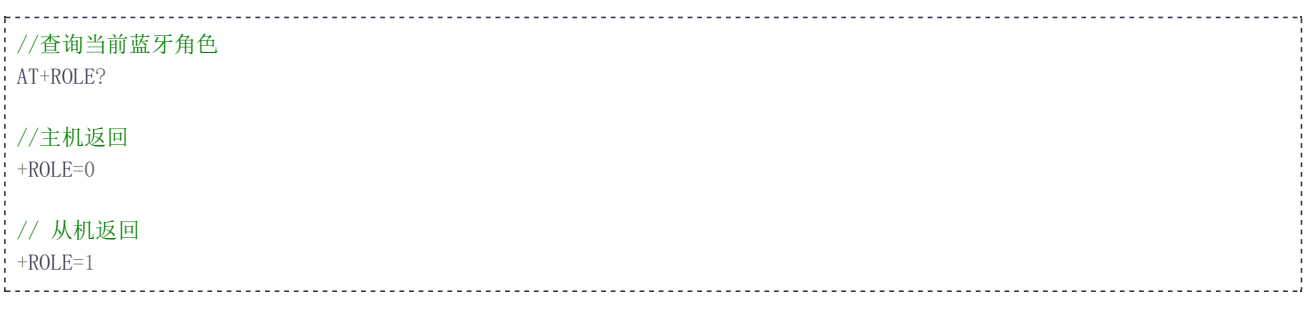

#### <span id="page-28-0"></span>**7.3.16 AT+ADV**

指令 ADV 用来查询或设置模块的原始广播数据。

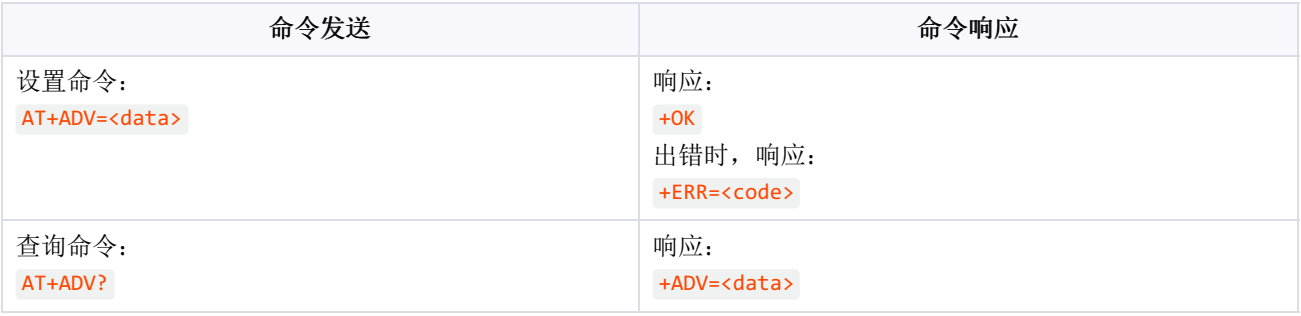

#### 参数解释:

<data> 模块原始广播数据,广播内容需要符合ble协议中的广播数据格式规范。

示例:

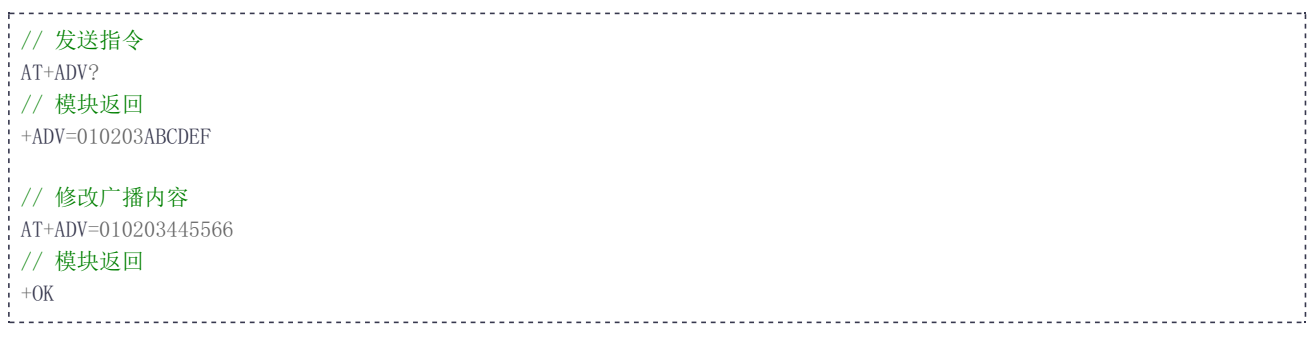

#### <span id="page-28-2"></span><span id="page-28-1"></span>**7.3.17 AT+ADVEN**

指令 ADVEN 用来查询或设置模块的广播状态。

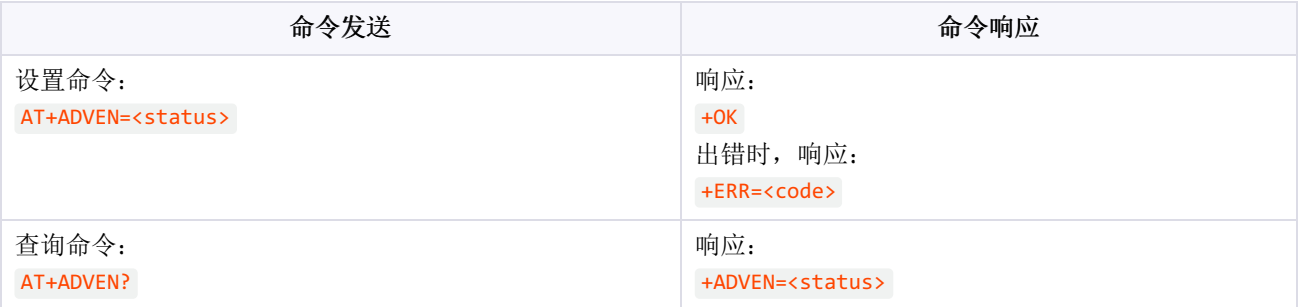

参数解释:

((-) Ghostyu

BLE181软件设计手册 第29页 | 共38页

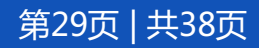

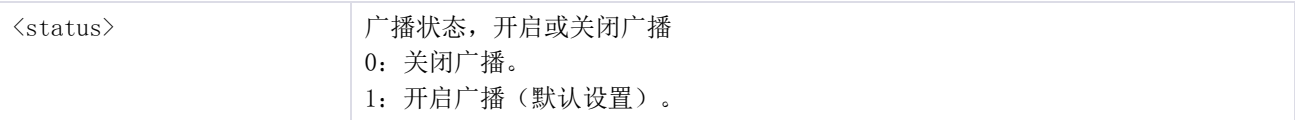

#### 示例:

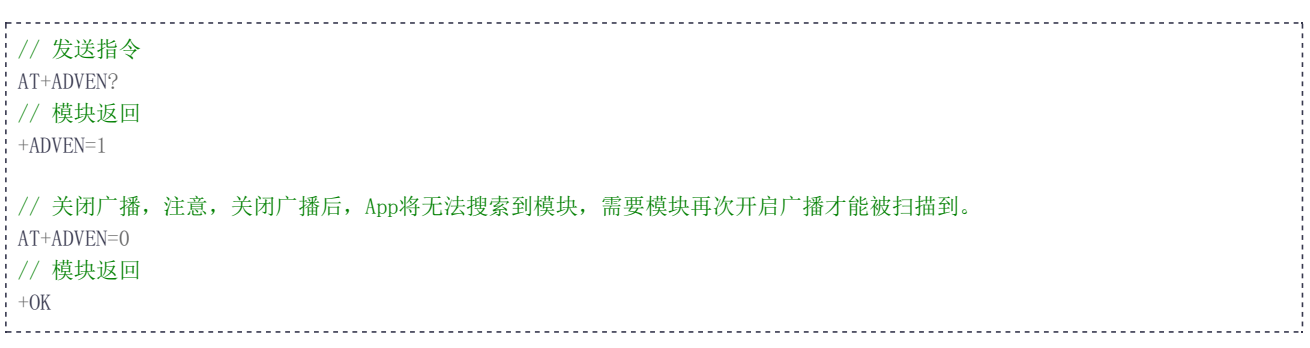

#### <span id="page-29-0"></span>**7.3.18 AT+ADVIT**

指令 ADVIT 用来查询或设置模块的广播间隔。

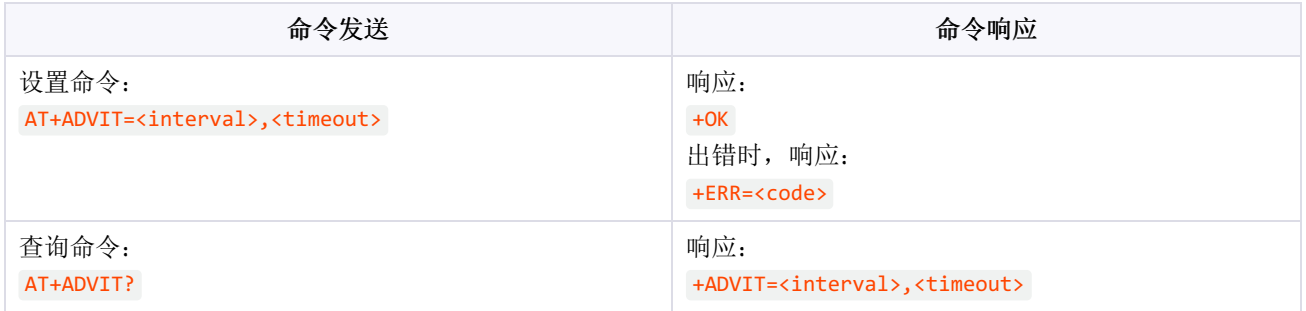

#### 参数解释:

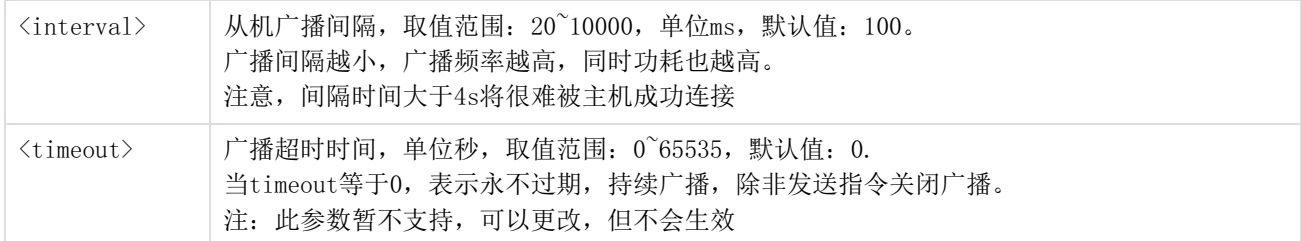

#### 示例:

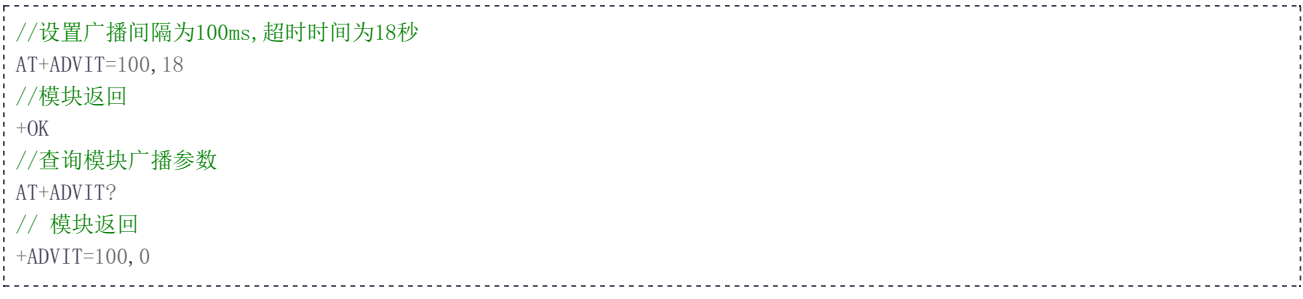

#### <span id="page-29-1"></span>**7.3.19 AT+IBEACON**

指令 IBEACON 用来查询或设置模块iBeacon参数。

BLE181软件设计手册 第30页 | 共38页

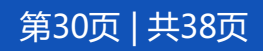

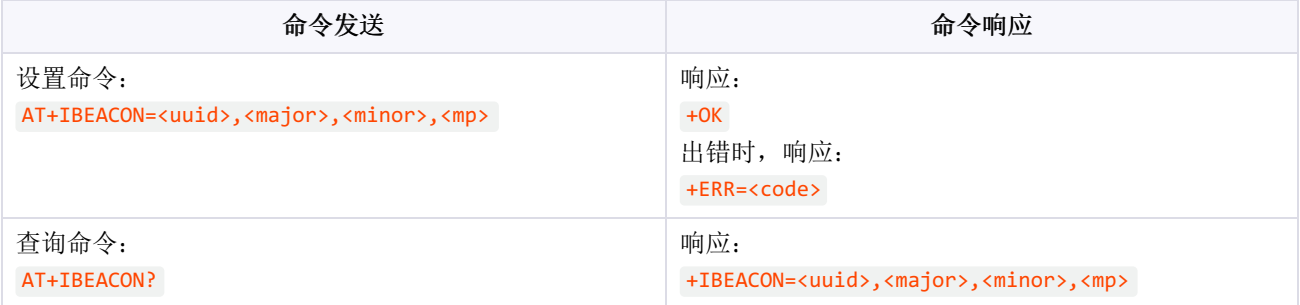

#### 参数解释:

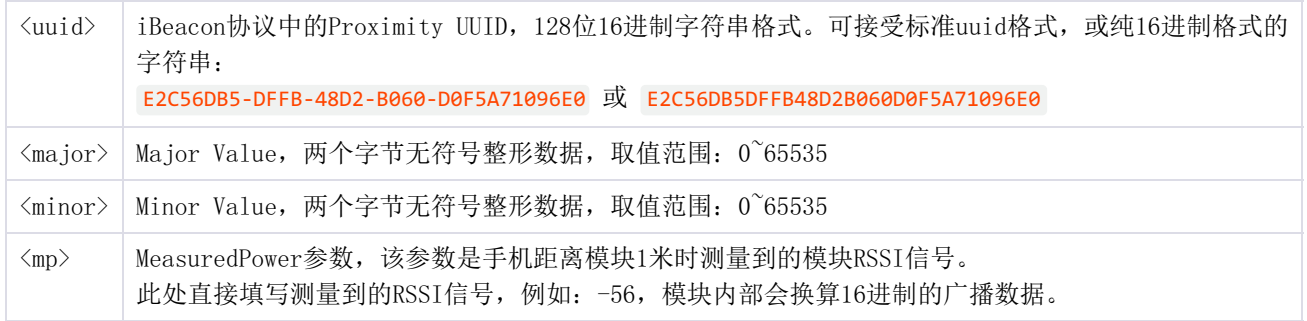

#### 示例:

// 发送指令 AT+IBEACON? // 模块返回 +IBEACON=E2C56DB5-DFFB-48D2-B060-D0F5A71096E0,20,35,-56 // 设置参数 AT+IBEACON=E2C56DB5-DFFB-48D2-B060-D0F5A71096E0,20,35,-56 // 模块返回  $+OK$ 

#### <span id="page-30-1"></span><span id="page-30-0"></span>**7.3.20 AT+TXPWR**

指令 TXPWR 用来查询或设置模块的广播,重新广播后生效。

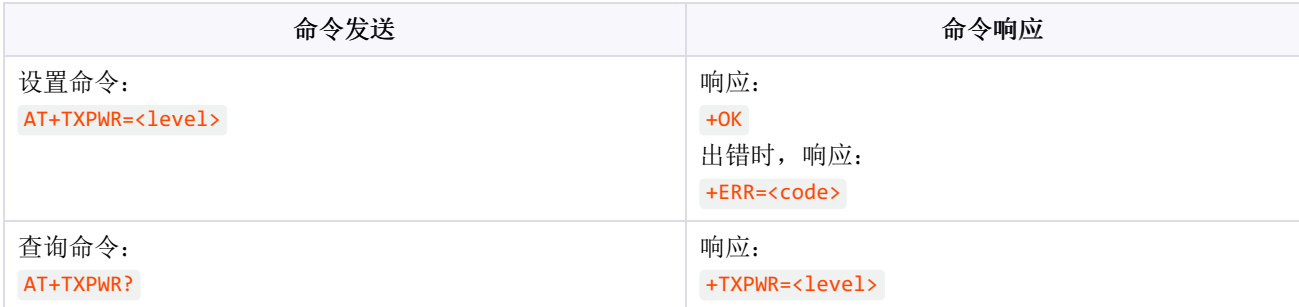

参数解释:

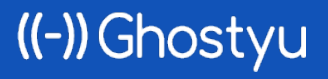

BLE181软件设计手册 第31页 | 共38页

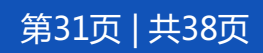

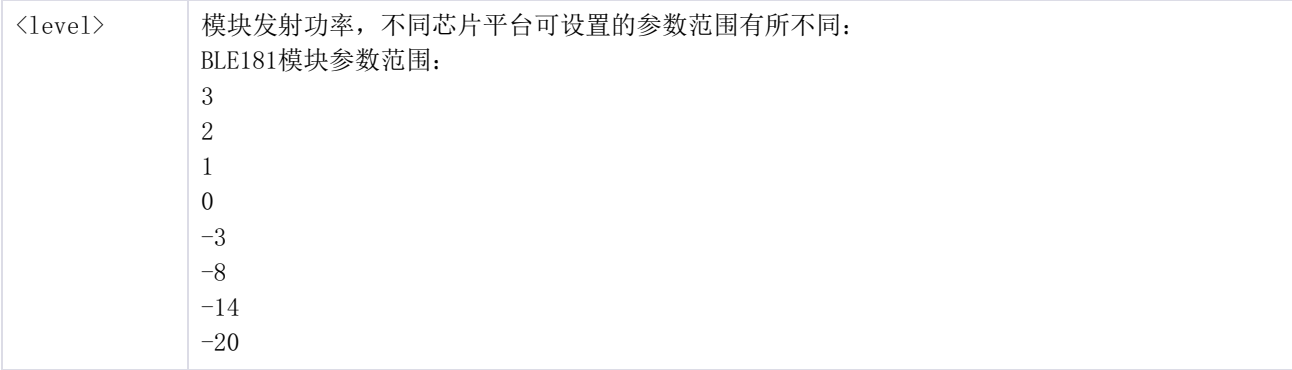

#### 示例:

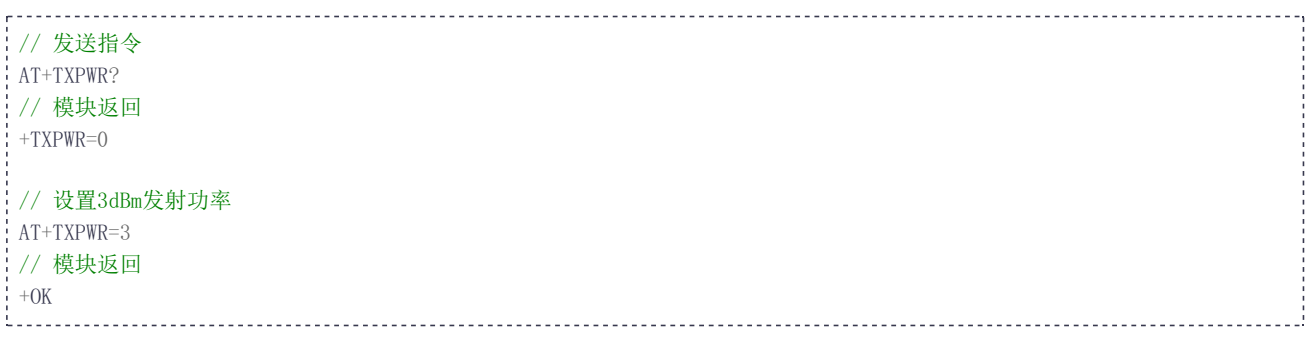

#### <span id="page-31-0"></span>**7.3.21 AT+LINK**

指令 LINK 用来查询或设置模块的连接状态。

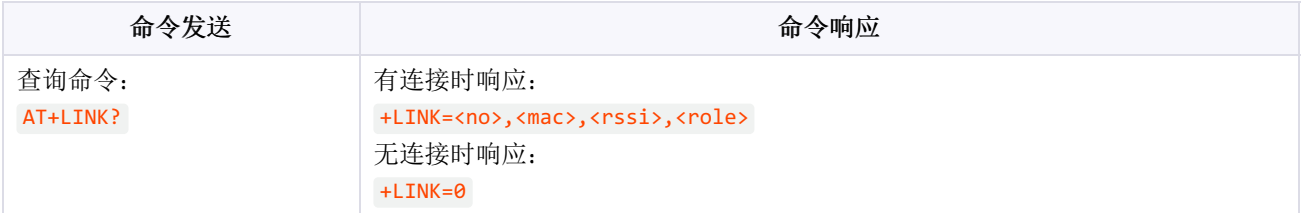

#### 参数解释:

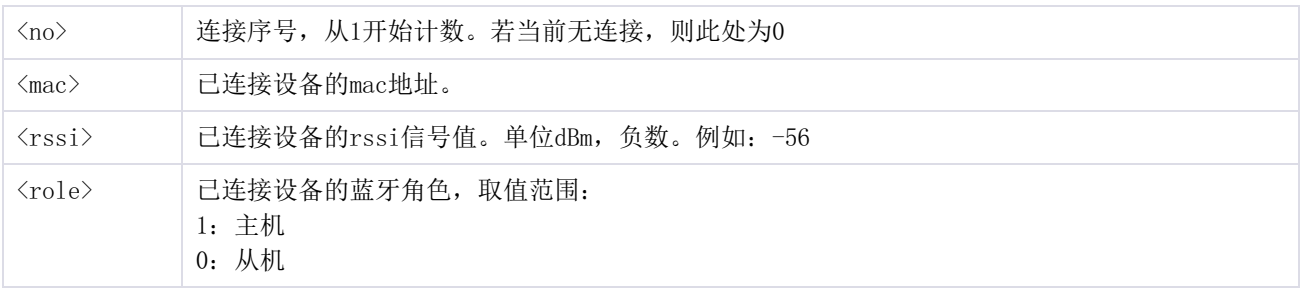

### 示例:

```
. . . . . . . . . . . .
# 发送指令
AT+LINK?
# 有连接时模块返回
+LINK=1,68:C9:0B:06:8E:8E,-56,1
# 无连接时模块返回
```
# +LINK=0

BLE181软件设计手册 第32页 | 共38页

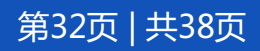

#### <span id="page-32-2"></span><span id="page-32-0"></span>**7.3.22 AT+CIT**

指令 CIT 用来查询模块的连接间隔。对于从机设备,连接建立后,从机将主动向主机发起连接参数 请求更新,若主机同意更新,则按照从机的 CIT 设置的参数更新连接参数。

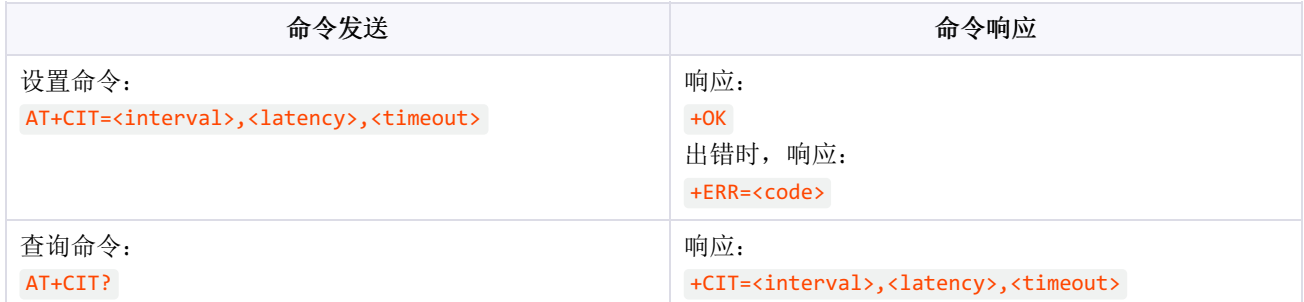

#### 参数解释:

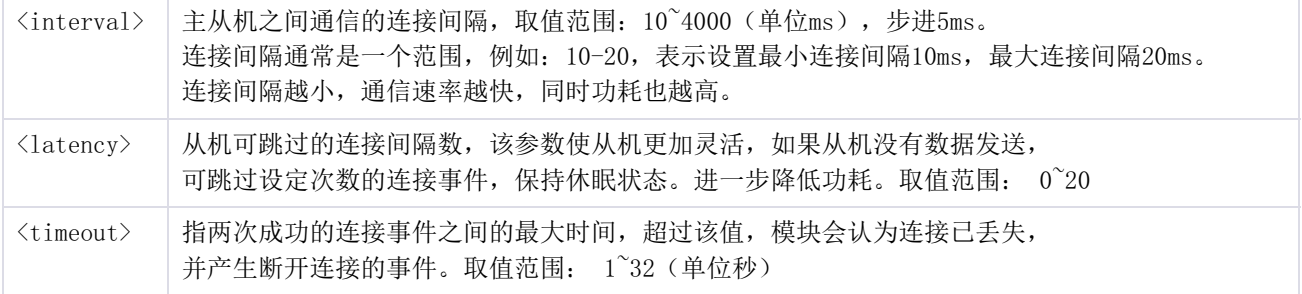

#### 示例:

---------------------# 发送指令 AT+CIT? # 模块返回 20-30 表示连接间隔最小20ms,最大30ms +CIT=20-30,0,2000 # 重新设置连接间隔,最小连接间隔200ms,最大连接间隔250ms,从机可跳过4次间隔,超时10秒 AT+CIT=200-250,4,10 # 模块返回  $+OK$ 

#### <span id="page-32-3"></span><span id="page-32-1"></span>**7.3.23 AT+AUTH**

((-) Ghostyu

指令 AUTH 用来查询或设置模块的连接验证方式。模组作为从机时, 需要主机按照AUTH指令要求的 验证方式验证密码。模块作为主机时,按照AUTH设定的验证方式去连接从机。

BLE181软件设计手册 第33页 | 共38页

为了安全起见,读操作时仅返回验证模式,不返回密码。

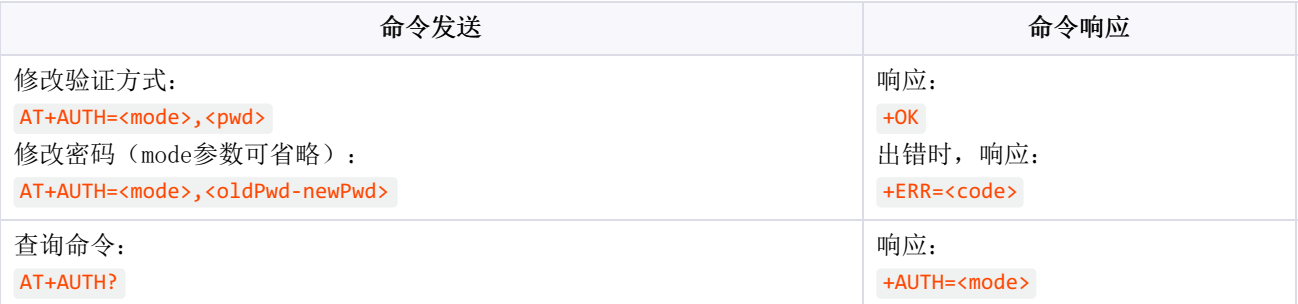

#### 参数解释:

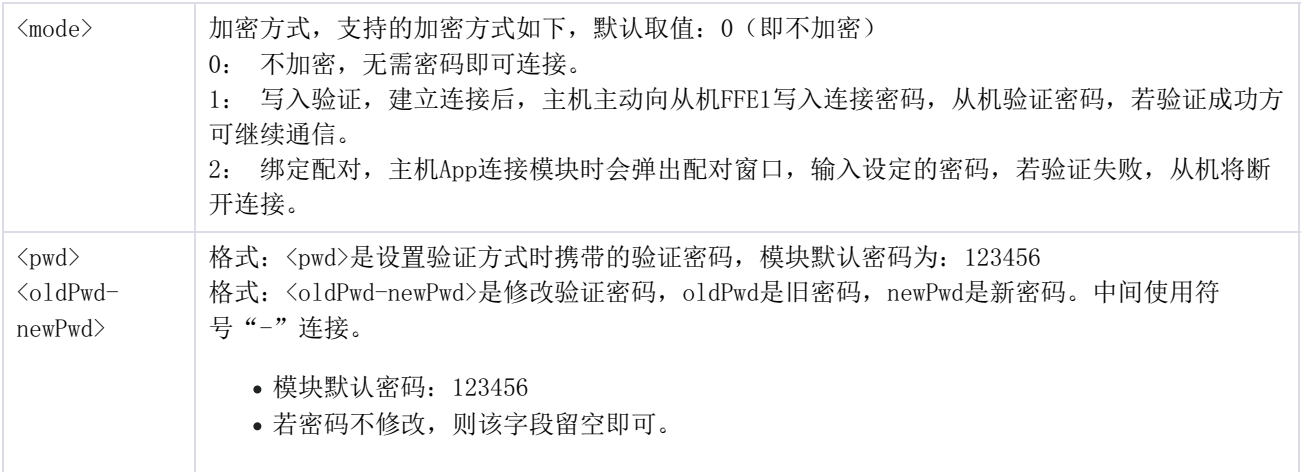

#### 示例:

```
<u>---------------</u>
# 发送指令
AT+AUTH?
# 模块返回
+AUTH=0# 设置绑定配对,默认密码是:123456。
AT+AUTH=2,123456
# 模块返回,重启后生效。
+OK# 修改验证密码,旧密码是:123456,新密码是:181920。(mode参数可省略)
AT+AUTH=,123456-181920
# 模块返回,重启后生效。
+OK
diamatan
```
#### <span id="page-33-0"></span>**7.3.24 AT+DISCONN**

((-) Ghostyu

指令 DISCONN 用来断开蓝牙连接,主机和从机都支持该指令。并且支持两种方式(已连接设备号 (handle)或设备MAC地址)断开连接。

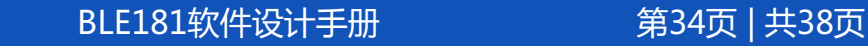

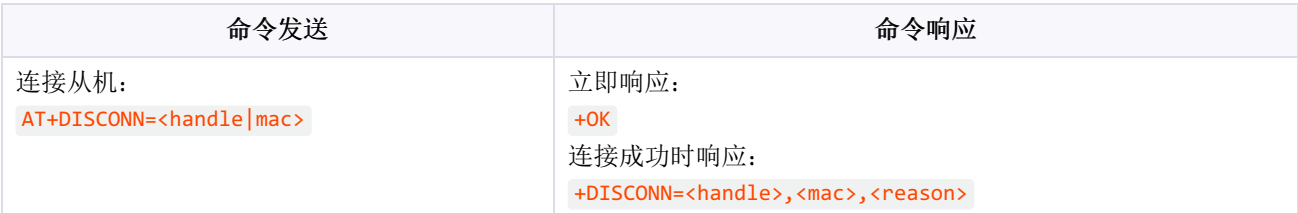

参数说明:

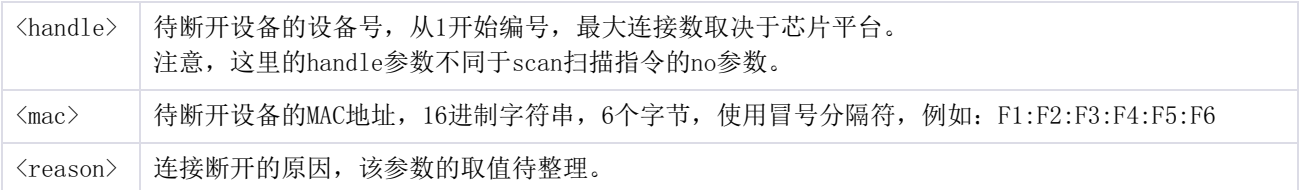

示例:

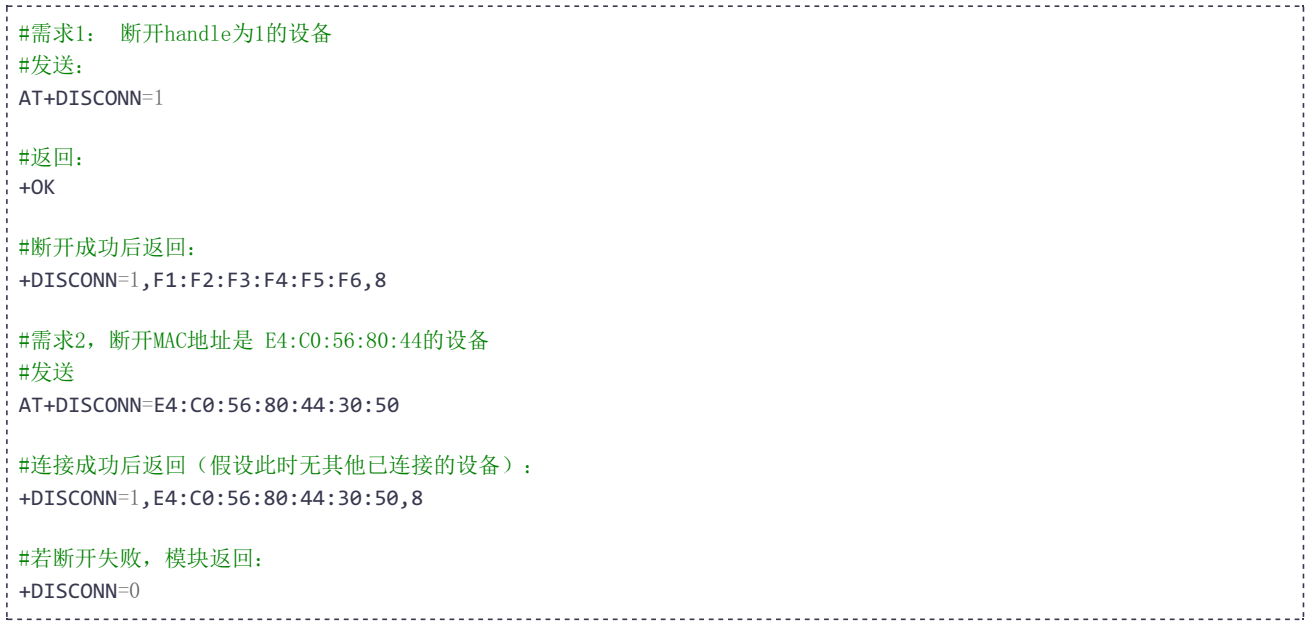

#### <span id="page-34-0"></span>**7.3.25 AT+SEND**

指令 SEND 实现在指令模式下发送数据的功能,通过该指令可以向透传模式一样,给连接的设备发 送数据。

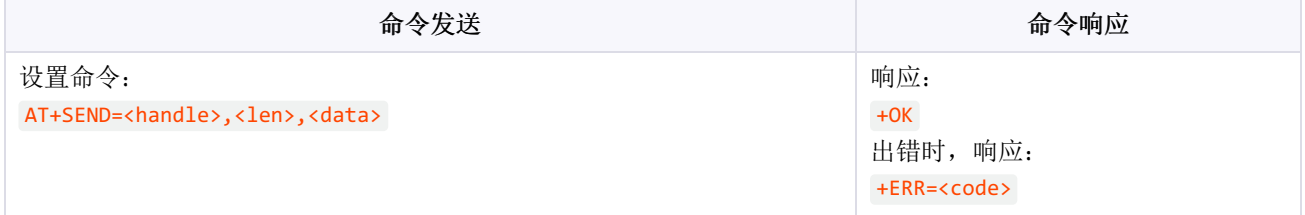

参数解释:

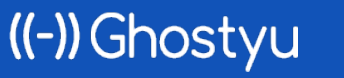

BLE181软件设计手册 第35页 | 共38页

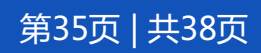

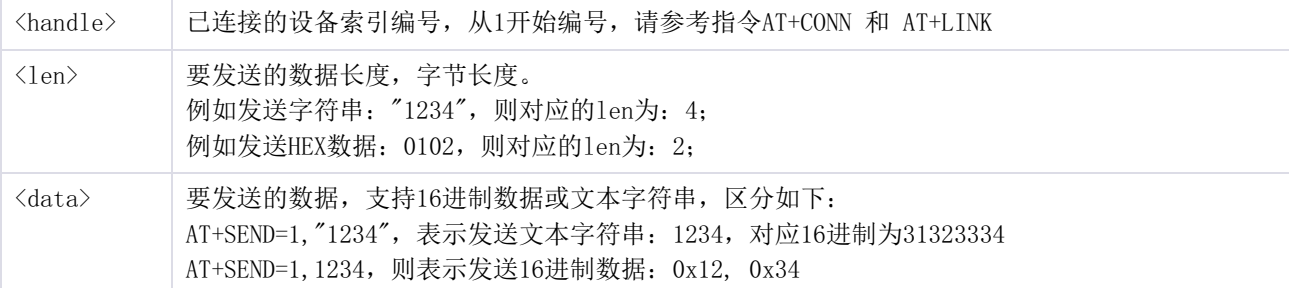

示例:

#需求:向连接的1号设备发送文本字符串:hello #发送: AT+SEND=1,5,"hello" #返回:  $+OK$ #需求: 向连接的1号设备发送16进制数据: 0xfc, 0x01, 0x04, 0x12, 0xfe #发送: AT+SEND=1,5,FC010412FE #返回:  $+OK$ The control of the control of

#### 提示:

发送16进制格式的数据时,注意数据对应的字符长度必须是2的倍数。

例如: AT+SEND=1,2,FC0 是错误的,应当发送: AT+SEND=1,2,FC00

#### <span id="page-35-1"></span><span id="page-35-0"></span>**7.3.26 +RECV**

指令 RECV 是当模块处于指令模式下,接收到蓝牙数据的异步通知。配合上一节的SEND指令,可以 更加灵活的控制蓝牙。

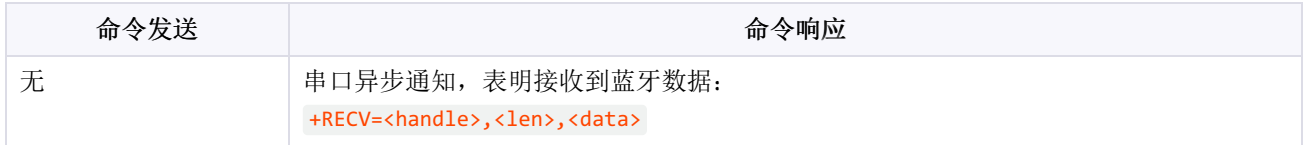

参数解释:

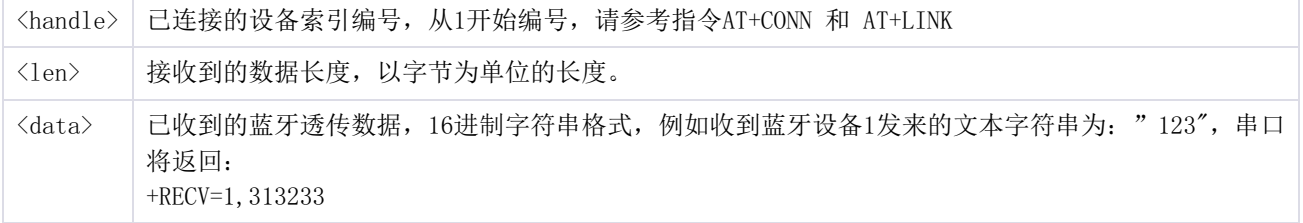

示例:

((-)) Ghostyu

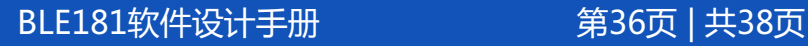

//指令模式下,收到设备1发来的透传数据:0x31,0x32,0x33,即字符串:123 +RECV=1,3,313233 //指令模式下,收到设备1发来的透传数据:0xf0,0xfc,0x00 +RECV=1,3,F0FC00 

提示:

- 1、该指令是在透传模式下接收到蓝牙透传数据。
- 2、数据接收是异步的,模块收到数据会立刻通过串口输出。
- 3、数据通知默认全部采用16进制字符串,请根据需要自行转换数据格式。

### <span id="page-36-0"></span>**8 参考资料**

<span id="page-36-1"></span>1. BLE181硬件设计手册,模块封装引脚等硬件说明。

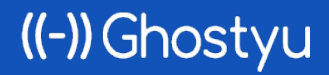

BLE181软件设计手册 第37页 | 共38页

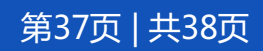

# <span id="page-37-0"></span>**9 联系方式**

- 公司:无锡谷雨电子有限公司
- 电话:0510-83486610
- 网址:iotxx.com

©Ghostyu | 保留所有权利。文档更新日期:2021年07月22日

未经Ghostyu明确书面许可,不得以任何方式复制或使用本文档及其任何部分。产品规格如有变更,恕不另行通 知。访问我们的网站可获取最新产品信息。

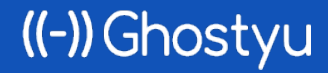

BLE181软件设计手册 第38页 | 共38页

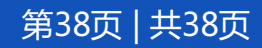